# **PONTIFICIA UNIVERSIDAD CATÓLICA DE VALPARAÍSO – CHILE ESCUELA DE INGENIERÍA ELÉCTRICA**

# SISTEMA DE ADQUISICIÓN, PROCESAMIENTO Y REPRESENTACIÓN DE DATOS PARA ENSAYOS DE MÁQUINAS ELÉCTRICAS

**Francisco Alejandro Nahmías Aravena**

INFORME FINAL DEL PROYECTO PRESENTADO EN CUMPLIMIENTO DE LOS REQUISITOS PARA OPTAR AL TÍTULO PROFESIONAL DE **INGENIERO CIVIL ELECTRÓNICO**

JULIO DE 2017

# **SISTEMA DE ADQUISICIÓN, PROCESAMIENTO Y REPRESENTACIÓN DE DATOS PARA ENSAYOS DE MÁQUINAS ELÉCTRICAS**

INFORME FINAL

Presentado en cumplimiento de los requisitos para optar al título profesional de INGENIERO CIVIL ELECTRÓNICO otorgado por la ESCUELA DE INGENIERÍA ELÉCTRICA de la PONTIFICIA UNIVERSIDAD CATÓLICA DE VALPARAÍSO

 **Francisco Alejandro Nahmías Aravena**

Profesor Guía: Sr. JUAN VIGNOLO BARCHIESI Profesor Correferente Sr. RENÉ SANHUEZA ROBLES Profesor Correferente Sr. SEBASTIÁN FINGERHUTH MASSMANN

JULIO DE 2017

### ACTA DE APROBACIÓN

La Comisión Calificadora designada por la Escuela de Ingeniería Eléctrica ha aprobado el texto del Informe Final de Proyecto de Titulación, desarrollado entre el Segundo Semestre de 2014 y el Primer Semestre de 2015 y denominado

## **SISTEMA DE ADQUISICIÓN, PROCESAMIENTO Y REPRESENTACIÓN DE DATOS PARA ENSAYOS DE MÁQUINAS ELÉCTRICAS**

Presentado por el Señor **Francisco Alejandro Nahmías Aravena**

> Sr. Juan Vignolo Barchiesi **Profesor Guía**

Sr. Sebastián Fingerhuth Massmann **Segundo Revisor** 

> Sr. Jorge Mendoza Baeza **Secretario Académico**

Valparaíso, JULIO DE 2017

### SISTEMA DE ADQUISICIÓN, PROCESAMIENTO Y REPRESENTACIÓN DE DATOS PARA ENSAYOS DE MÁQUINAS ELÉCTRICAS

## FRANCISCO ALEJANDRO NAHMÍAS ARAVENA

Profesor Guía Sr. Juan Vignolo Barchiesi

#### **RESUMEN**

El proyecto descrito consiste en el diseño y la fabricación de un nuevo Registrador de Variables Eléctricas para uso docente en el Laboratorio de Maquinas Eléctricas. El equipo dispone de tres canales de tensión (fases R, S y T) y cuatro de corriente (fases R, S, T y neutro). Los sensores del equipo proveen aislación galvánica entre todos los canales, tanto de voltaje como de corriente. Todos los canales de corriente cuentan con fusibles de protección.

El registrador permite visualizar formas de onda y contenido armónico de las tensiones y las corrientes, capturar y visualizar transientes, medir valores RMS, potencias activas, reactivas, aparentes, y el nivel de distorsión armónica de las variables.

Las señales originales y las pantallas del programa pueden ser grabadas en archivos para realizar análisis posteriores con programas tales como EXCEL y MATLAB. Los archivos son transferidos automáticamente a un servidor FTP de la Escuela de Ingeniería Eléctrica para facilitar a los estudiantes el acceso a los datos.

# **ÍNDICE**

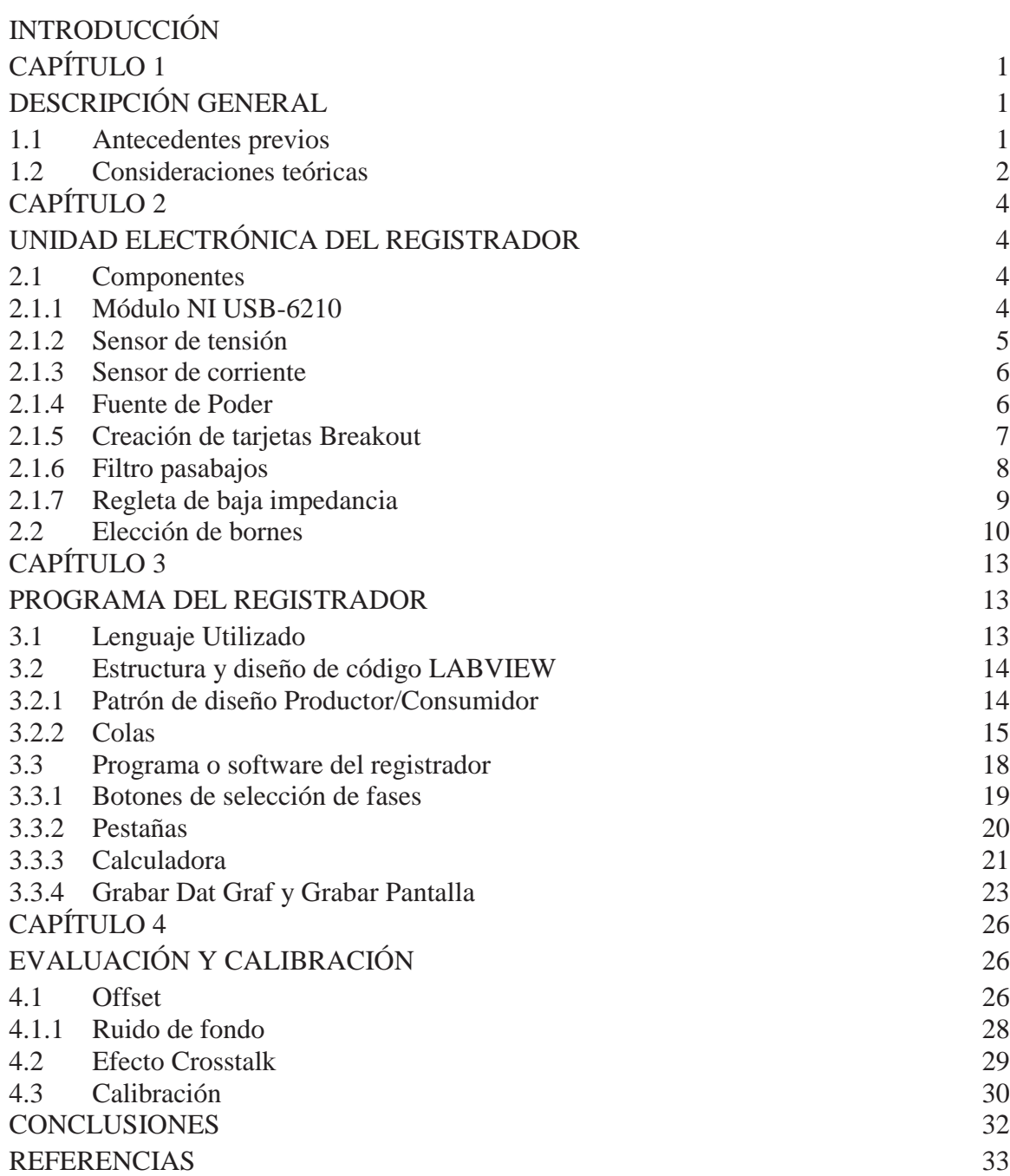

# **ÍNDICE DE FIGURAS**

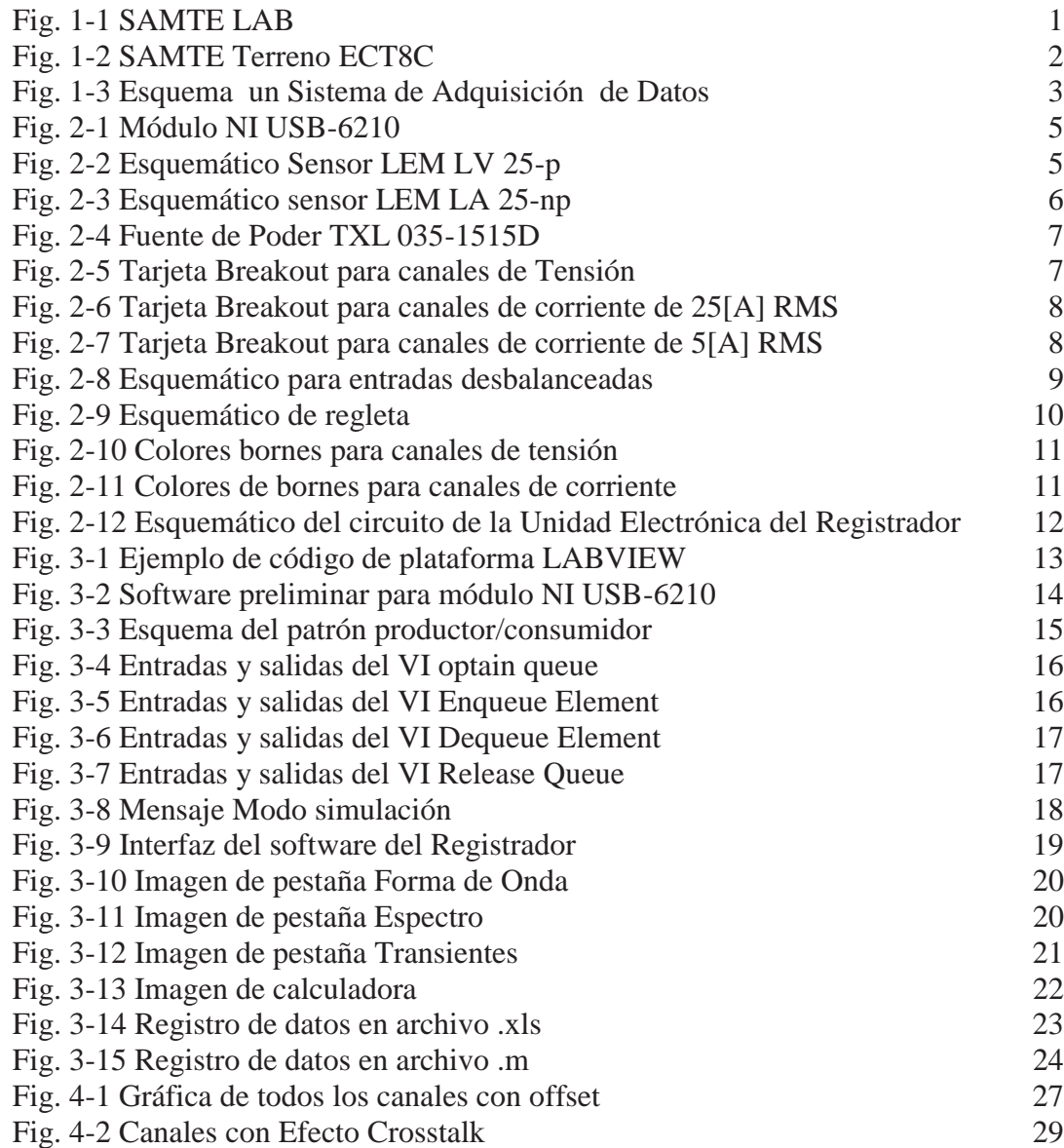

# **ÍNDICE DE TABLAS**

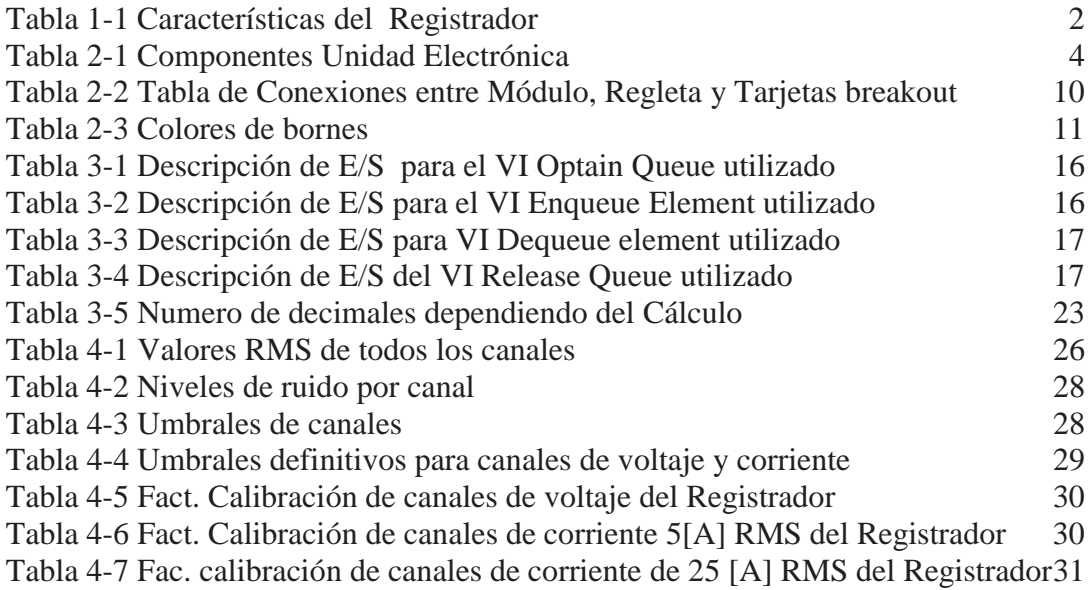

# **GLOSARIO DE TÉRMINOS**

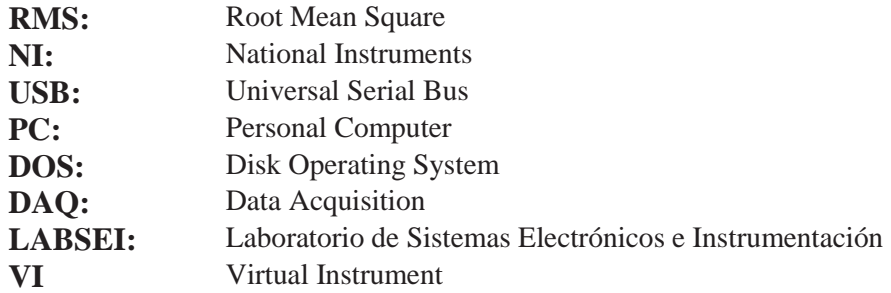

### **INTRODUCCIÓN**

La Escuela de Ingeniería Eléctrica de la Pontificia Universidad Católica de Valparaíso cuenta con un Laboratorio de Máquinas Eléctricas, uno de los más antiguos de la Universidad. En este Laboratorio se imparten cuatro asignaturas para las cuatro carreras de la Escuela, dos de carácter obligatorio y dos optativas, las cuales ayudan a fortalecer las competencias de los estudiantes.

En el Laboratorio existen dos sistemas antiguos de adquisición de datos, denominados "SAMTE Lab" y "SAMTE Terreno ECT8C", los cuales registran y representan variables eléctricas en un monitor. Los equipos están basados en un proyecto de titulación realizado en 1995 [1] y funcionan correctamente, pero dependen de computadores personales que ejecutan el antiguo sistema operativo MS-DOS, y de tarjetas de adquisición de datos obsoletas. Además los datos registrados sólo se pueden retirar por medio de disquetes magnéticos, actualmente en desuso.

Si alguno de los computadores o tarjetas de adquisición fallara, sería muy difícil poner en marcha al equipo SAMTE afectado. Por lo tanto, se hace necesario y urgente disponer de equipos con tecnología actual y proyección de futuro.

Las grandes mejoras en velocidad de procesamiento, capacidad de memoria y resolución gráfica que han experimentado los computadores personales en los últimos 20 años permiten desarrollar sistemas más poderosos, mientras que los avances en el software provisto por los fabricantes del hardware de adquisición de datos simplifican la tarea del programador.

En lugar de tarjetas de adquisición de datos instaladas en el interior de un PC de escritorio, se pueden utilizar módulos de adquisición de datos conectados a un puerto USB, facilitando así el reemplazo del PC. Los módulos actuales ofrecen mayor tasa de muestreo y mayor número de bits que las antiguas tarjetas de los equipos SAMTE.

La experiencia ganada durante años utilizando los equipos SAMTE sirve de guía para construir un aparato mejor. Entre los objetivos del proyecto se consideran los siguientes:

- El hardware debe ser tan simple como sea posible para facilitar la duplicación del equipo.

- La interfaz gráfica se debe simplificar, optimizándola para el objetivo docente previsto.

- Se debe mejorar el registro de transientes, ya que el software actual no congela la adquisición una vez terminada la captura.

- Se debe simplificar el proceso de entrega de los datos medidos a los estudiantes.

# **CAPÍTULO 1**

### **DESCRIPCIÓN GENERAL**

#### 1.1 Antecedentes previos

En el Laboratorio de Máquinas Eléctricas se realizan con frecuencia actividades académicas en las que se hace necesario registrar variables eléctricas tanto en estado estacionario como transientes de corta duración, para ello se utilizan los equipos SAMTE Lab y SAMTE Terreno ECT8C, correspondientes a las figuras Fig. 1-1 y Fig. 1-2 respectivamente. Ambos equipos corresponden a Sistemas de Adquisición de Datos los cuales son capases de registrar datos de voltajes y corrientes de sistemas trifásicos en condiciones estacionarias y transientes y al mismo tiempo representar de forma gráfica en un computador tipo PC por medio de un programa que corre bajo DOS pero con una interfaz gráfica similar a la de Windows para facilitar su utilización.

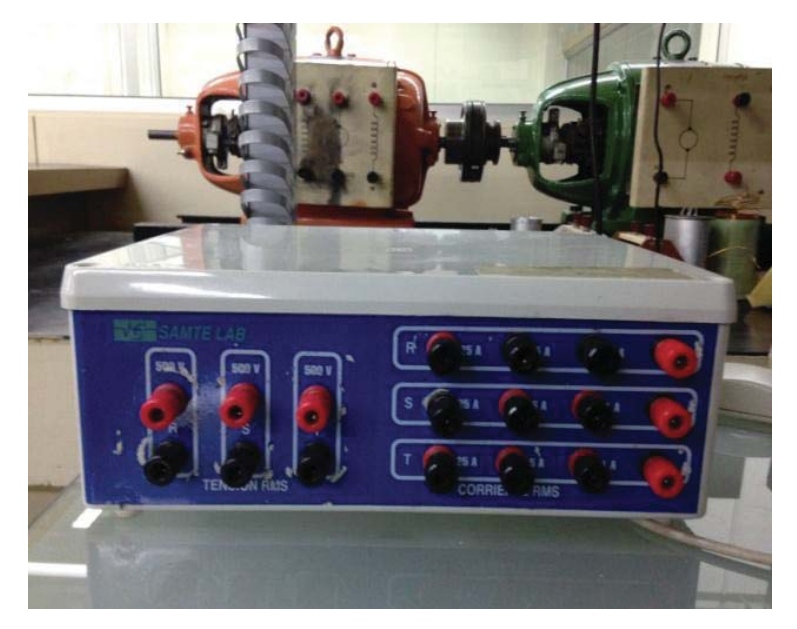

**Fig. 1-1 SAMTE LAB** 

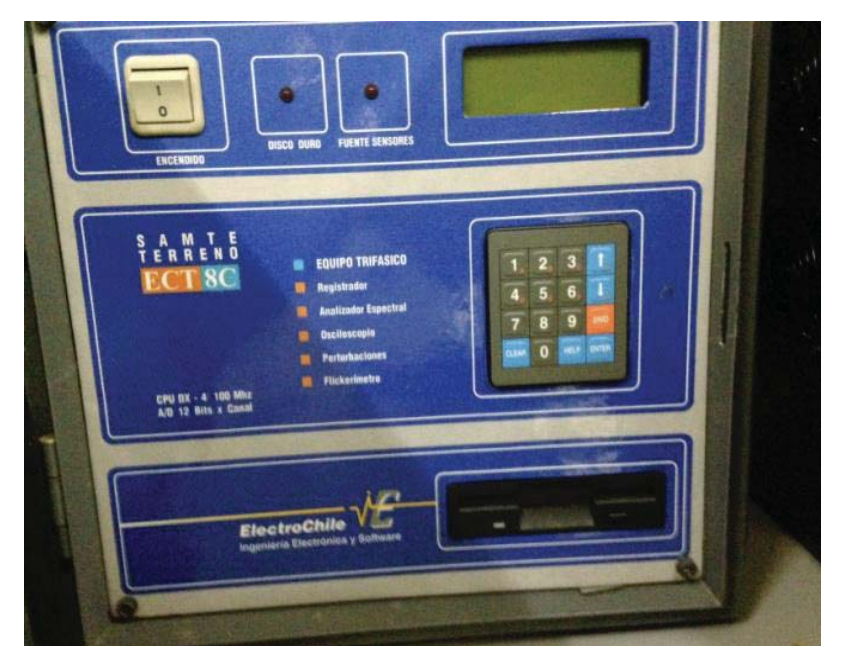

**Fig. 1-2 SAMTE Terreno ECT8C** 

Ambos equipos adquieren señales de voltaje para escalas de 500 V RMS y escalas de 25, 5 y 1 A RMS para las corrientes, en cada una de sus fases.

En las siguientes secciones se explicará brevemente la teoría necesaria para la elección de componentes electrónicos y las características generales del nuevo registrador.

#### 1.2 Consideraciones teóricas

El nuevo registrador debe poseer características similares a los equipos que se encuentran actualmente en el Laboratorio y ser de una construcción electrónica lo más simple posible para futuras reproducciones. En la Tabla 1-1 ilustra estas características.

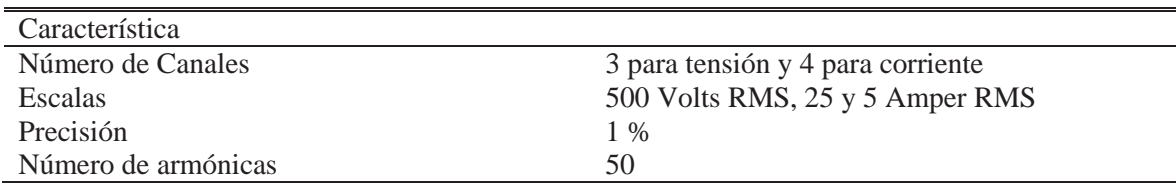

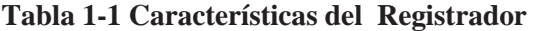

En un sistema de adquisición de datos típico son necesarias cuatro etapas fundamentales: una inicial es donde están los transductores o sensores, dispositivos encargados de convertir una manifestación física en otra distinta. Para este proyecto se necesita convertir señales eléctricas de una gran magnitud a otra de magnitud menor, proceso o efecto similar al de un transformador de corriente común. Luego una segunda etapa correspondiente a un acondicionamiento de la señal compuesta básicamente de filtros pasabajos, útiles para eliminar el fenómeno de aliasing y evitar acoplamiento de señales de altas frecuencias. En una tercera etapa está el proceso de adquisición de todas las señales ya transformadas y acondicionadas adecuadamente, es en este lugar donde la señal de tipo análoga se convierte en una de tipo discreta para ser enviadas a un computador para su inmediato procesamiento. Por último se encuentra la etapa de procesamiento, visualización y características de las señales, como por ejemplo, valor RMS de tensión y corrientes, potencia activa, reactiva y aparente, factor de potencia, distorsión armónica total (THD). En la Fig. 1-3 se muestra el proceso y flujo de las señales desde su estado inicial como un fenómeno físico hasta su representación y manipulación en un computador.

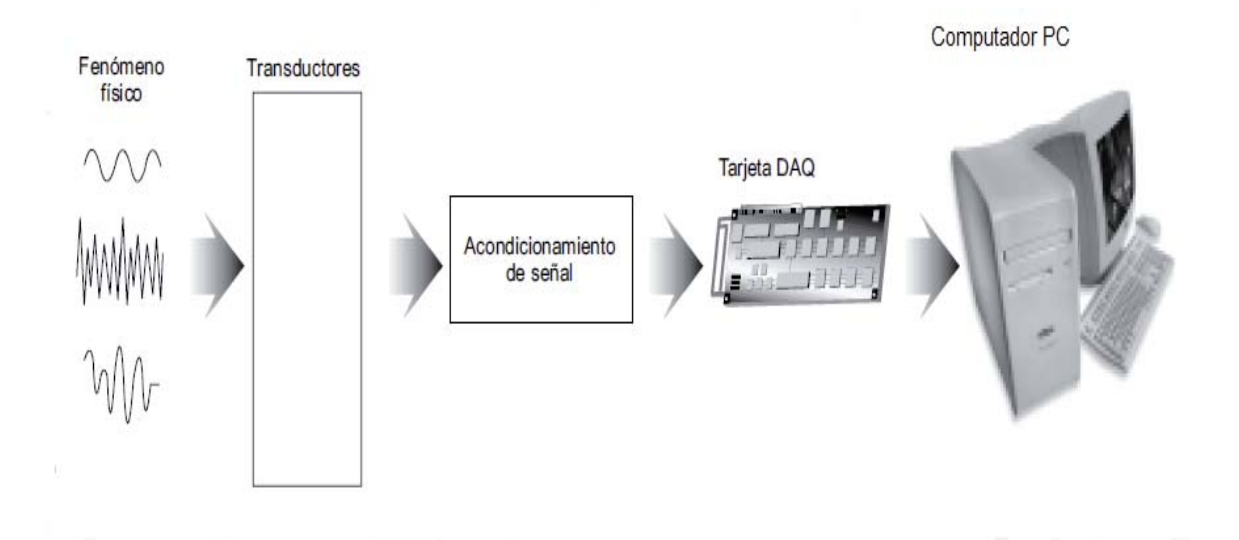

**Fig. 1-3 Esquema un Sistema de Adquisición de Datos**

# **CAPÍTULO 2**

# **UNIDAD ELECTRÓNICA DEL REGISTRADOR**

#### 2.1 Componentes

La Unidad Electrónica del registrador funciona como una interfaz entre las señales de interés, que en este caso corresponden a señales eléctricas trifásicas, y el computador en donde se encuentra el software encargado de controlar el flujo de datos que continuamente se adquieren.

A continuación se enlistan en la Tabla 2-1 los componentes principales utilizados en la elaboración de la Unidad Electrónica para su posterior descripción.

| Componentes                                     | Cantidad |
|-------------------------------------------------|----------|
| Módulo NI USB-6210                              |          |
| Sensor Tensión LEM LV 25-p                      | 3        |
| Sensor Corriente LEM LA 25-np                   |          |
| Resistencia de Tolerancia 1% 120 $\Omega$ ]     | 10       |
| Resistencia de potencia $25[k\Omega]$ y $25[W]$ | 6        |
| Fuente de Poder TXL 035-1515D                   |          |
| Condensadores 56[nF]                            | 10       |
| Condensadores $10[nF]$                          | 10       |
| Resistencias de Tolerancia 5% 470 $\Omega$      |          |

**Tabla 2-1 Componentes Unidad Electrónica** 

#### 2.1.1 Módulo NI USB-6210

El módulo utilizado corresponde al NI USB-6210 de National Instruments que se muestra en la Fig. 2-1, posee una resolución de 16 bit lo que permite representar hasta 65.536 valores distintos, una tasa de muestreo de hasta 250.000 muestras por segundo, 16 entradas análogas de rangos  $\pm$  5[V] y se comunica con el computador vía USB otorgándole portabilidad al equipo. Con estas características es posible representar efectivamente las señales de tensión y corriente de manera simultánea. Por último está la tasa de muestreo necesaria para este sistema la cual debe ser capaz de representar adecuadamente la señal basándose en el criterio de Nyquist y el ancho de banda del sistema que es de 2500[Hz] para lograr capturar hasta la armónica 50, para ello se considera una adquisición de 10 canales simultáneos a una tasa de 10.000 muestras por segundo por canal siendo equivalente a 100.000 muestras por segundo.

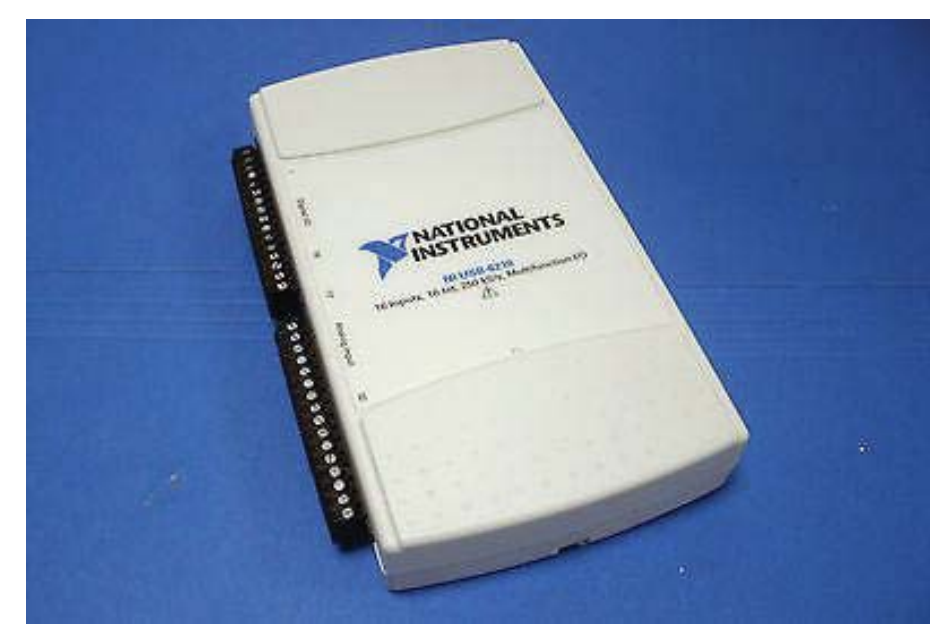

**Fig. 2-1 Módulo NI USB-6210** 

# 2.1.2 Sensor de tensión

Los sensores utilizados son los LEM LV 25-p cuyo comportamiento es similar a transformadores de corriente, pero es necesario acoplarle en el primario una resistencia de 50 [kΩ] en serie para obligar a circular una corriente en el primario y obtener una corriente proporcional en el secundario de acuerdo a la relación de vueltas del bobinado del primario con respecto al secundario tal como se muestra en la Fig. 2-2.

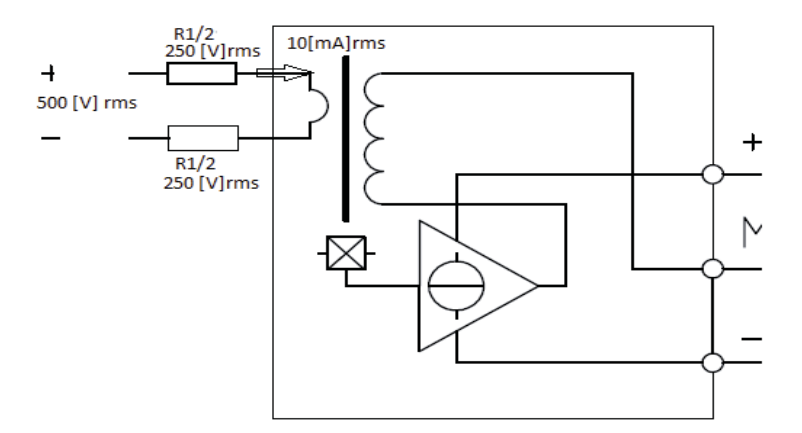

**Fig. 2-2 Esquemático Sensor LEM LV 25-p** 

Por motivos de seguridad es que se opta por utilizar dos resistencias de 25[kΩ] en lugar de una como se muestra en la Fig. 2-2, estas resistencias poseen una disipación de potencia de 25[W] ya que sobre estas caerá toda la tensión de la fase.

#### 2.1.3 Sensor de corriente

Los sensores utilizados son los LEM LA 25-np cuyo comportamiento es similar a transformadores de corriente, por lo que al circular una corriente en el primario se obtiene una corriente proporcional en el secundario de acuerdo a la relación de vueltas del bobinado del primario con respecto al secundario tal como se muestra en la Fig. 2-3. Este sensor posee la particularidad de poder conectar de forma externa a él las entradas del primario para aumentar o disminuir la relación de vueltas y de esta forma utilizarlo para el rango de corriente que se quiere medir.

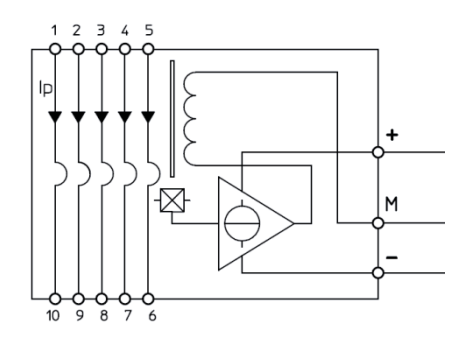

**Fig. 2-3 Esquemático sensor LEM LA 25-np** 

Ambos sensores LEM, tanto los utilizados para medir tensión y la corriente, poseen dos características adicionales, una de estas es que tienen aislación galvánica que proporcionan al registrador mayor seguridad ya que separan de manera física los altos niveles de tensión y corriente de las entradas al módulo que acepta señales entre ±5[V]. Además ambos sensores al realizar mediciones poseen una compensación de campo magnético por medio del efecto Hall lo que le brida una altísima precisión.

#### 2.1.4 Fuente de Poder

La fuente de poder del registrador es una fuente de switching la cual convierte la corriente alterna de la línea en voltajes +15[V] y -15[V] continuos necesarios para alimentar a los sensores LEM, pudiendo entregar un máximo de 35[W]. La Fig. 2-4 corresponde a la utilizada en el registrador.

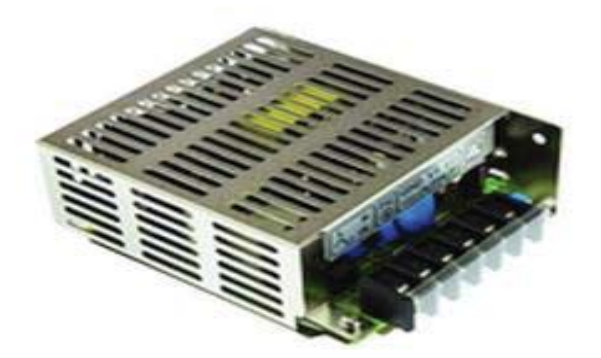

**Fig. 2-4 Fuente de Poder TXL 035-1515D** 

#### 2.1.5 Creación de tarjetas Breakout

Estas tarjetas corresponden a pequeños módulos electrónicos compuestos únicamente de un sensor LEM, una resistencia de filamento metálico de alta precisión para generar el voltaje adecuado para las entradas del módulo de adquisición y un filtro pasabajos. Todas estas placas son idénticas con la excepción de su sensor LEM el cual varía dependiendo a que canal está destinada. La elaboración de estas tarjetas tuvo como finalidad proporcionar seguridad extra ya que en el caso de fallar el sensor LEM con el paso del tiempo estas tarjetas simplemente se desatornillan del chasis en la cual se encuentran y se fabrica una nueva, lo que no sería posible si todo se encontrase en una sola placa que implicaría desoldar y volver a soldar el nuevo sensor, situación que no sería posible ya que pudiese estar este discontinuado.

Las Fig. 2-5, Fig. 2-6 y Fig. 2-7 corresponden a las tarjetas para medir tensión de rango 600[V] RMS, corriente en el rango de 25[A] RMS y 5[A] RMS respectivamente.

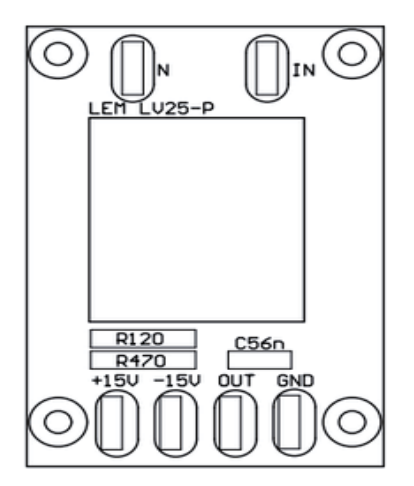

**Fig. 2-5 Tarjeta Breakout para canales de Tensión** 

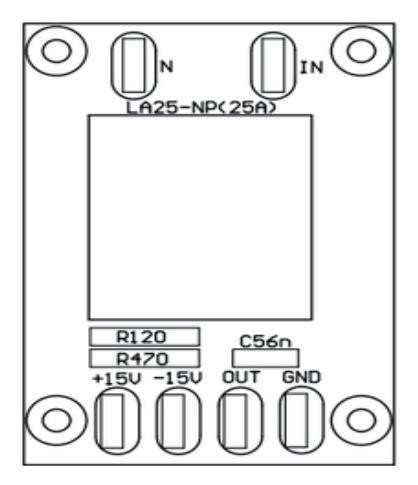

**Fig. 2-6 Tarjeta Breakout para canales de corriente de 25[A] RMS** 

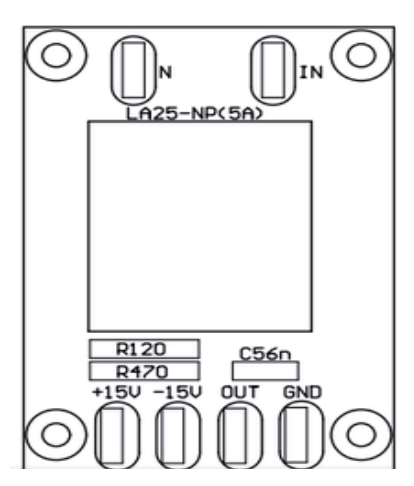

**Fig. 2-7 Tarjeta Breakout para canales de corriente de 5[A] RMS** 

#### 2.1.6 Filtro pasabajos

Los filtros utilizados en las tarjetas breakout, corresponden a filtros pasabajos de primer orden compuestos únicamente de una resistencia de 470[Ω] y un capacitor de 56[kpF], de modo que satisfagan la siguiente Ecuación:

$$
f_c = \frac{1}{2 \cdot \pi \cdot C \cdot R} \tag{2-1}
$$

En donde la frecuencia de corte debe ser igual o superior a 5000 [Hz], debido a que el ancho de banda del sistema es de 2500[Hz] y el teorema de Nyquist indica que la frecuencia de corte para evitar aliasing debe ser mayor o igual al ancho de banda del sistema, por lo que la frecuencia de corte resultante es:

$$
f_c = \frac{1}{2 \cdot \pi \cdot 56 \times 10^{-9} \cdot 470}
$$

$$
F_c = 6000 \, [Hz]
$$

#### 2.1.7 Regleta de baja impedancia

Debido a que se utilizaron las entradas análogas en modo desbalanceado, el módulo usa como valor la diferencia entre la entrada análoga *(AI)* correspondiente y su tierra análoga *(AI GND)* como se indica en la Fig. 2-8. Esto generaría un pequeño aumento en el valor de voltaje medido en cada canal del módulo, ya que, se sumarían las caídas de tensión que caen sobre el resto de los alambres que provienen de los otros sensores hacia *AI GND*.

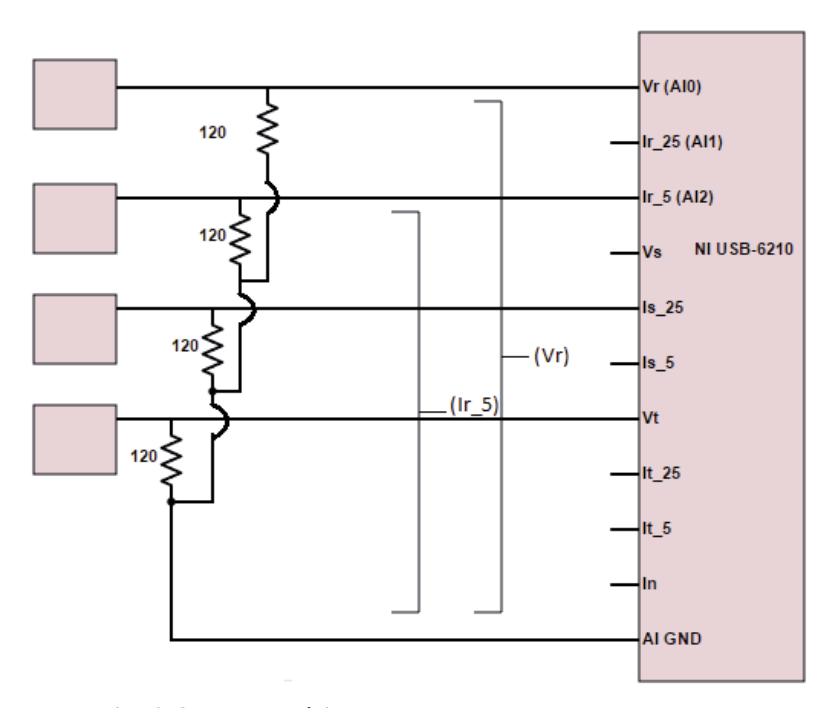

**Fig. 2-8 Esquemático para entradas desbalanceadas** 

Para evitar esta situación se diseñó una regleta que contuviese una placa de cobre de muy baja impedancia en donde caería un voltaje muy pequeño y no acumulativo para el resto de los canales. En esta placa se conectan todas las salidas comunes de las tarjetas breakout y condensadores en paralelo con cada una de las entradas del módulo para asegurar que no se acoplen señales de altas frecuencias. La Fig. 2-9 corresponde al esquemático del circuito empleado para este propósito, en donde los terminales *m* se conectan a los terminales de las tarjetas breakout correspondiente y al módulo de adquisición de datos. Además las conexiones entre una tarjeta breakout y esta regleta correspondiente a los terminales *m* y *c* van con alambre trenzado para impedir acoplamientos inductivos en ese punto.

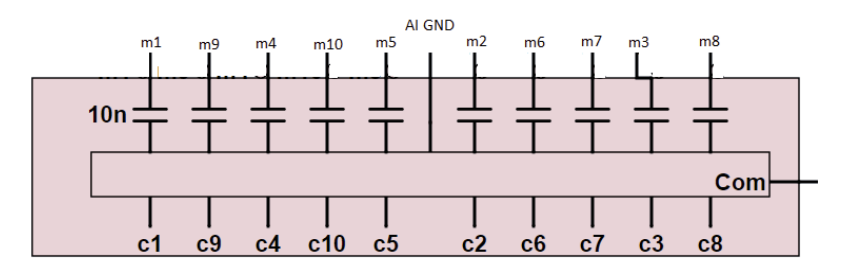

**Fig. 2-9 Esquemático de regleta** 

El motivo por el cual la numeración de la regleta no posee un orden ascendente o descendente, se debe a que el modulo NI USB-6210 adquiere datos en orden ascendente tal como lo indican sus entradas análogas, es decir, primero lo hará por la entrada análoga AI 0, después AI1 y así sucesivamente. Entonces para que exista una concordancia en cada una de las fases entre sus valores de tensión y corriente, y de esta forma obtener mayor precisión en el cálculo de posterior de potencias se utilizó la correlación entre el numero de la tarjeta, la función de la tarjeta y la entrada del módulo como lo indica la Tabla 2-2.

| Tarjeta        | Función    | Entrada Módulo  |
|----------------|------------|-----------------|
|                | Vr         | AI <sub>0</sub> |
| $\overline{2}$ | <b>Vs</b>  | AI <sub>3</sub> |
| 3              | Vt         | AI6             |
| $\overline{4}$ | Ir $25(A)$ | AI <sub>1</sub> |
| 5              | Ir $5(A)$  | AI <sub>2</sub> |
| 6              | Is $25(A)$ | AI <sub>4</sub> |
| 7              | Is $5(A)$  | AI <sub>5</sub> |
| 8              | It $25(A)$ | AI 7            |
| 9              | It $5(A)$  | AI <sub>8</sub> |
| 10             | In         | AI <sub>9</sub> |

**Tabla 2-2 Tabla de Conexiones entre Módulo, Regleta y Tarjetas breakout** 

De esta forma el esquemático del circuito que representa a la Unidad Electrónica del Registrador esta dado por la Fig. 2-12.

#### 2.2 Elección de bornes

Las características de los bornes utilizados se basaron en la norma chilena Nch 4/84 y que tuviese la posibilidad de conectarse por cables con terminales tipo caimán y banana. La Tabla 2-3 y las Fig. 2-10, Fig. 2-11 indican los colores que se utilizaron.

| Canales | Color         |
|---------|---------------|
| Fase R  | Azul          |
| Fase S  | Negro         |
| Fase T  | Rojo          |
| Neutro  | <b>Blanco</b> |

**Tabla 2-3 Colores de bornes** 

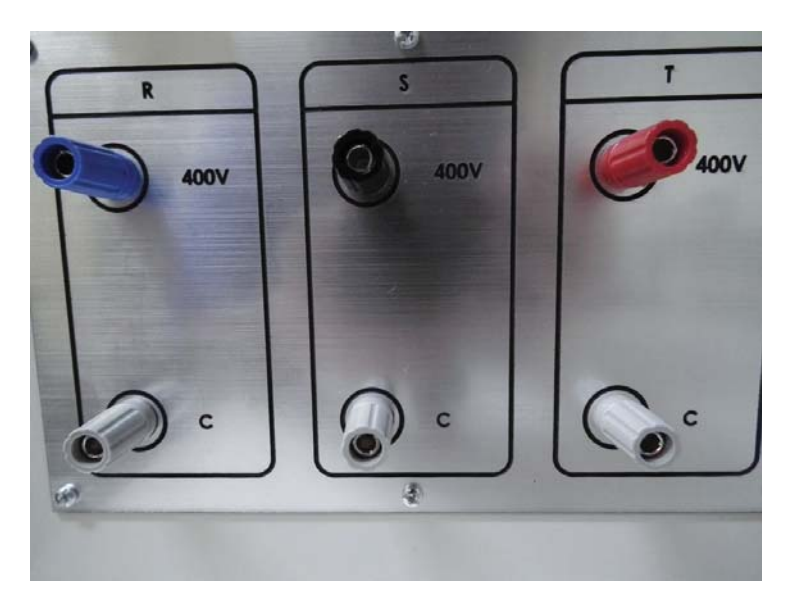

**Fig. 2-10 Colores bornes para canales de tensión** 

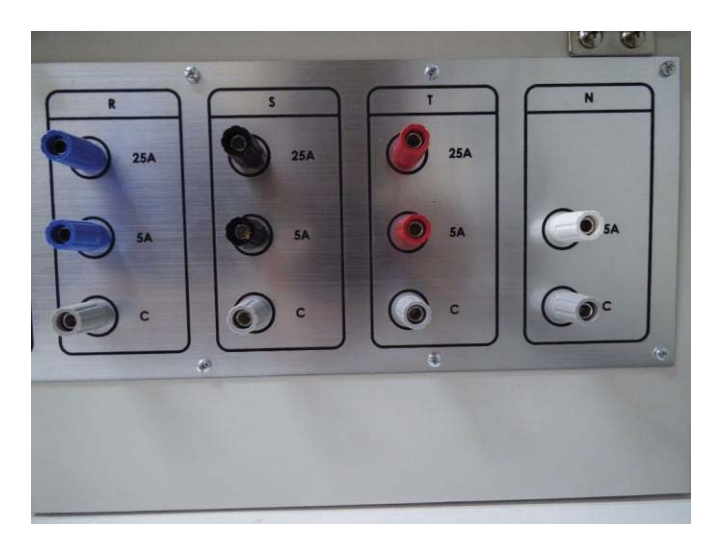

**Fig. 2-11 Colores de bornes para canales de corriente** 

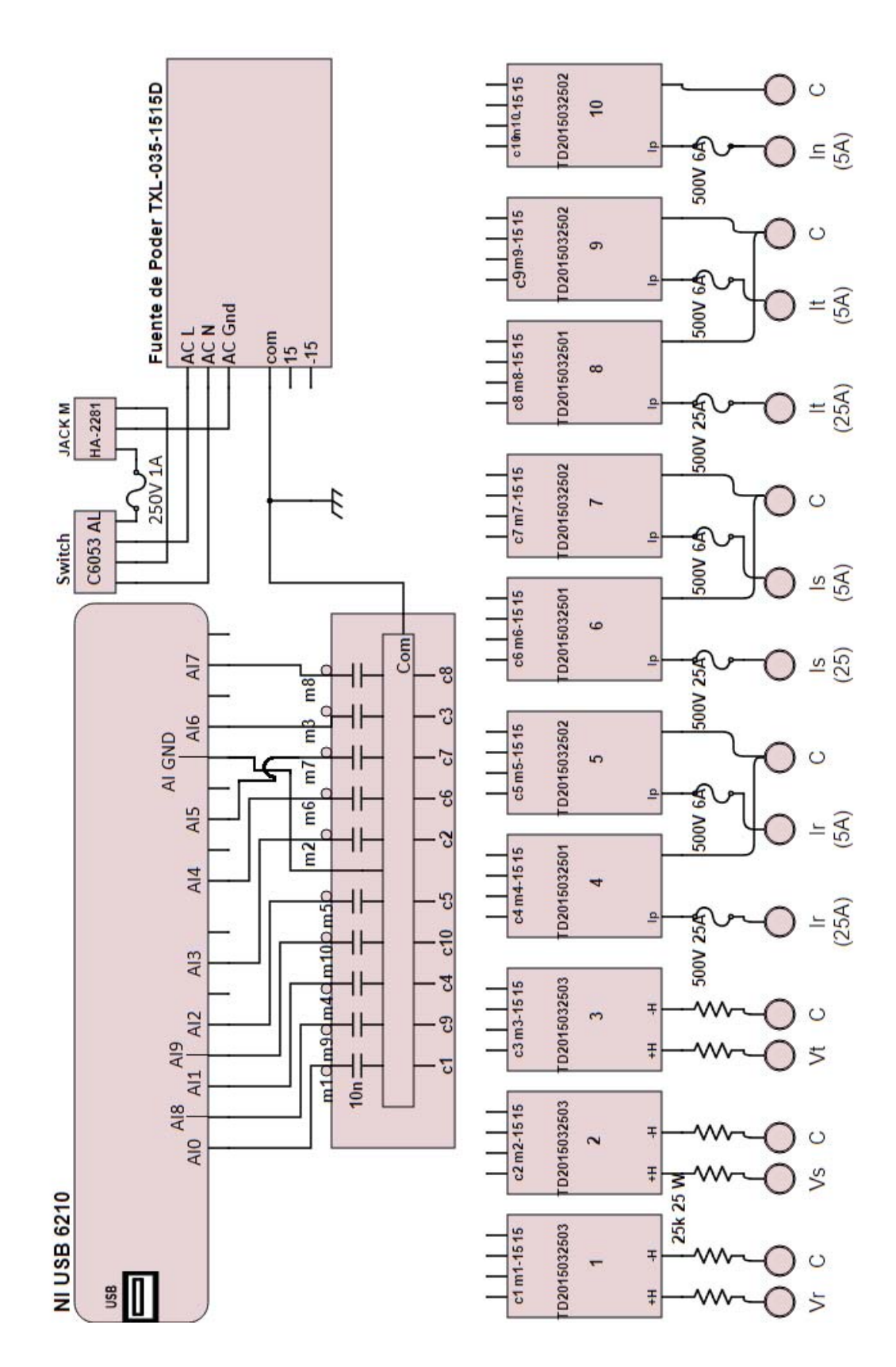

**Fig. 2-12 Esquemático del circuito de la Unidad Electrónica del Registrador**

### **CAPÍTULO 3**

#### **PROGRAMA DEL REGISTRADOR**

#### 3.1 Lenguaje Utilizado

LabVIEW (acrónimo de Laboratory Virtual Instrumentation Engineering Workbench) es una plataforma y entorno de desarrollo para diseñar sistemas, con un lenguaje de programación visual gráfico que fue creado por National Instruments en 1976. Recomendado para sistemas hardware y software de pruebas, control y diseño, simulado o real y embebido, pues acelera la productividad. La versión de LABVIEW utilizada para el control de la adquisición del registrador corresponde a LABVIEW 2013 Student Edition. A diferencia de lenguajes de programación basados en texto como C++ o Visual Basic, LabVIEW usa iconos o bloques en vez de líneas de texto para crear las aplicaciones. En programación basada en texto, las instrucciones determinan el orden de ejecución. LabVIEW utiliza flujo de datos gráfico. En programación mediante flujo de datos gráfico (Izquierda a derecha), los datos fluyen a través de nodos en el diagrama de bloques y eso determina el orden de ejecución como se muestra en la Fig. 3-1. La programación gráfica y la ejecución mediante flujo de datos son las dos principales formas en que LabVIEW es diferente de otros lenguajes de programación de propósito general.

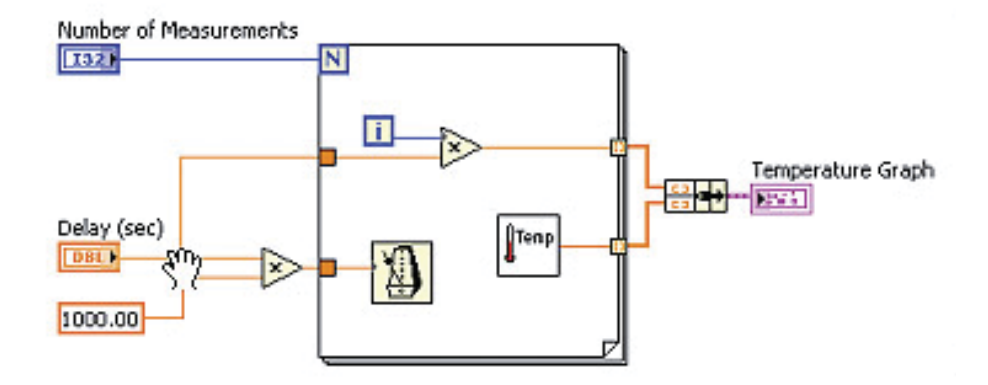

**Fig. 3-1 Ejemplo de código de plataforma LABVIEW** 

Por ejemplo, en la figura anterior se muestra un pequeño programa que registra en el grafico "Temperatura Graph" valores de temperatura aleatorios cada cierto tiempo. La cantidad de valores registrados dependerán de "Number of Measurements", en otras palabras si N es igual a 5, entonces, registrará en el grafico 5 valores de temperatura. El bloque "Delay (sec)" indicara al programa cuanto debe esperar (en segundos) entre cada valor de temperatura.

#### 3.2 Estructura y diseño de código LABVIEW

En una primera instancia, se trabajó en la programación y desarrollo de un software básico el cual permitiese la adquisición de datos de forma continua a través del módulo de adquisición NI USB-6210. Este programa constaba básicamente en asegurar la adquisición continua sin pérdida de datos, para cada canal o entrada análoga del módulo y su posterior representación en un gráfico. Como se muestra en la Fig. 3-2.

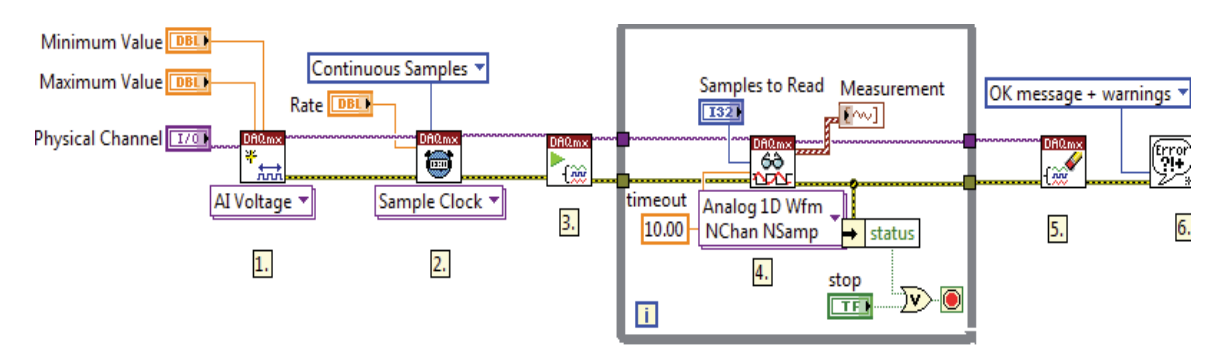

**Fig. 3-2 Software preliminar para módulo NI USB-6210** 

Si bien este código cumplió con todo los requerimientos anteriormente mencionados, carecía de una necesidad fundamental para el proyecto final. Esta característica corresponde a la posibilidad de realizar procesos o tareas de forma paralela. Por ejemplo indicar por medio de botones cuando realizar cálculos con los datos adquiridos como valores RMS, Factores de potencia, etc. Sin tener que detener la adquisición.

 Es por esta razón, que debió pensar en utilizar una arquitectura de programación más sofisticada y eficiente para este propósito. Para lograr esto fue necesario implementar patrón de diseño Productor/Consumidor y Queues o colas de datos.

#### 3.2.1 Patrón de diseño Productor/Consumidor

El patrón de diseño Productor/Consumidor está basado en el patrón Maestro/Esclavo y está orientado a mejorar la forma en que se comparte información en múltiples bucles corriendo a velocidades distintas. El patrón Productor/Consumidor se utiliza para separar procesos que producen y consumen datos a velocidades distintas. Los bucles paralelos del patrón Productor/Consumidor se separan en dos categorías; los que producen datos y los que consumen los datos producidos. Las colas de datos (que se explicarán en el próximo apartado) se utilizan para comunicar datos entre bucles del patrón Productor/Consumidor. Estas colas ofrecen la ventaja de almacenar temporalmente los datos entre los bucles productor y consumidor.

Suponga que quiere realizar una aplicación que acepte datos mientras los procesa en el orden en que fueron recibidos. Puesto que encolar (producir) esta información es mucho más fácil que el procesamiento (consumo) en sí, el patrón de diseño Productor/Consumidor es mejor para esta aplicación.

Es posible poner ambos tanto productor y consumidor en el mismo bucle para esta aplicación, pero la cola de procesamiento no sería capaz de agregar datos adicionales hasta que la primera parte de los datos haya terminado de ser procesada. La propuesta del patrón Productor/Consumidor para esta aplicación sería encolar los datos en el bucle productor y realizar el procesamiento en el bucle consumidor. En efecto, esto le permite al bucle consumidor procesar los datos a su propio ritmo, mientas que permite al bucle productor encolar datos adicionales al mismo tiempo.

En la Fig. 3-3 se ilustra la ulización del patron de diseño Productor/Consumidor en conjunto con las colas para manejar datos, el tipo de dato en este caso corresponde a carecteres.

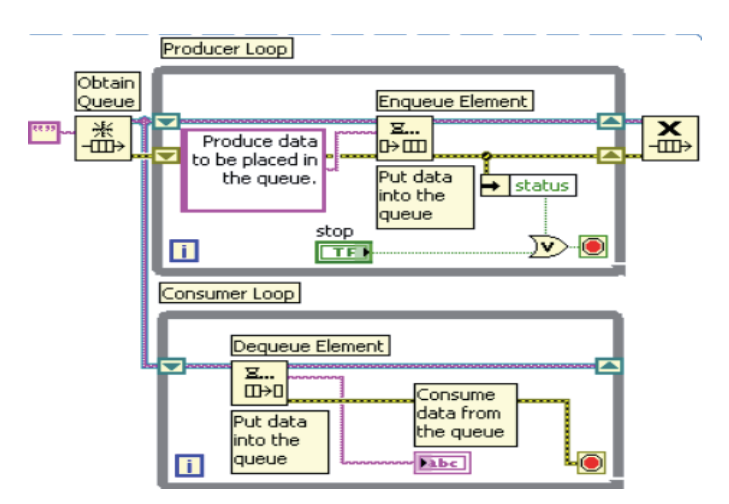

**Fig. 3-3 Esquema del patrón productor/consumidor** 

#### 3.2.2 Colas

Las colas son el mecanismo que permite manejar datos entre bucles paralelos a velocidades distintas. Una cola puede contener solo un tipo de dato, es decir, de tipo numérico, caracteres o booleano. Las colas además mantienen el orden, es decir, el primero que entra será el primero que salga de ella, comúnmente conocido como FIFO. Para que una cola en Labview funcione correctamente deben utilizarse 4 bloques o VI's fundamentales: Optain Queue, Enqueue Element, Dequeue Element y Release Queue.

El VI optain queue retorna la referencia a una cola, en otras palabras, define y/o inicializa una cola. En la Fig. 3-4 y Tabla 3-1 se entrega una breve descripción.

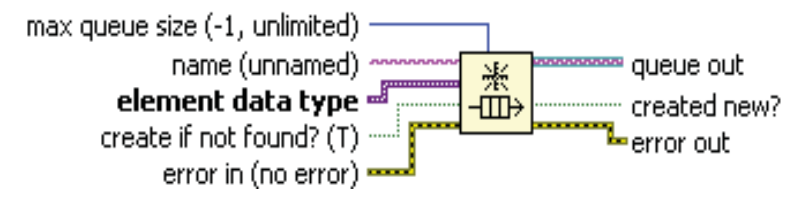

**Fig. 3-4 Entradas y salidas del VI optain queue** 

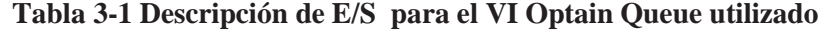

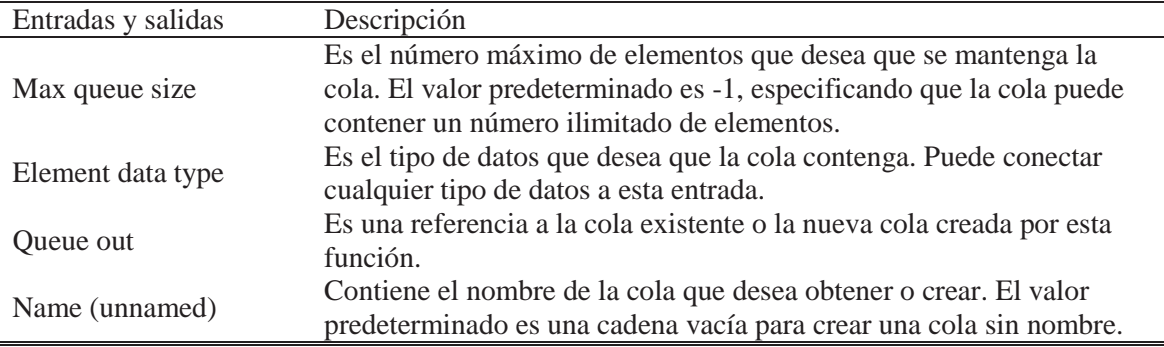

El VI Enqueue Element añade un elemento a la parte posterior de la cola. En la Fig. 3-5Fig. 3-5 y Tabla 3-2 se entrega una breve descripción.

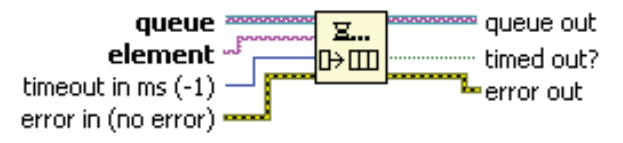

**Fig. 3-5 Entradas y salidas del VI Enqueue Element** 

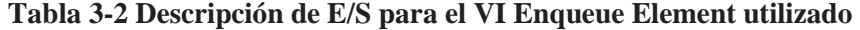

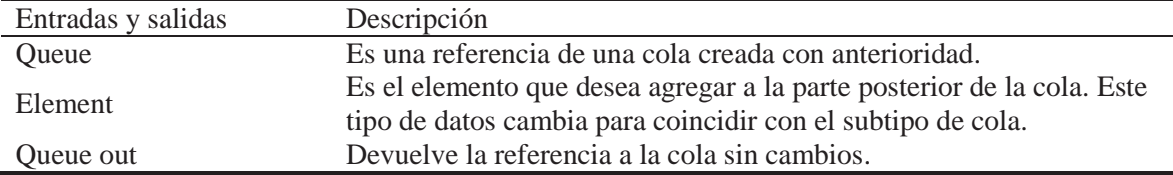

El VI Dequeue Element elimina un elemento del frente de una cola y devuelve el elemento. En la Fig. 3-6 y la Tabla 3-3 se entrega una breve descripción.

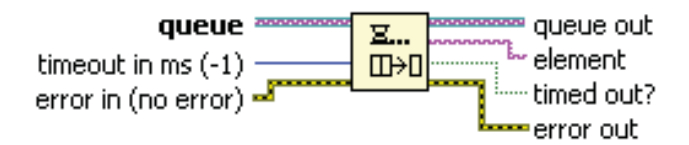

**Fig. 3-6 Entradas y salidas del VI Dequeue Element** 

| Entradas y salidas | Descripción                                                           |
|--------------------|-----------------------------------------------------------------------|
|                    | Es una referencia a una cola. Utilice el VI Optain queue para obtener |
| Oueue              | una referencia de cola.                                               |
| Element            | Es el elemento en la parte delantera de la cola. Este tipo de datos   |
|                    | cambia para coincidir con el subtipo de cola.                         |
| Queue out          | Devuelve la referencia a la cola sin cambios.                         |

**Tabla 3-3 Descripción de E/S para VI Dequeue element utilizado** 

El VI Release Queue libera una referencia a una cola, en otras palabras, permite liberar espacio de memoria utilizado para almacenar datos en una cola existente. En la Fig. 3-7 y Tabla 3-4 se muestra una breve descripción.

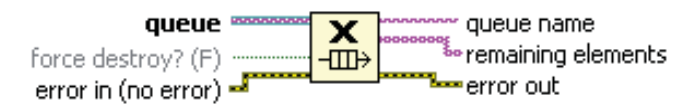

**Fig. 3-7 Entradas y salidas del VI Release Queue** 

| Entradas y salidas | Descripción                                                         |  |  |
|--------------------|---------------------------------------------------------------------|--|--|
| Oueue              | Es una referencia a una cola. Utilice el VI Optain queue para       |  |  |
|                    | obtener una referencia de cola.                                     |  |  |
|                    | Es la matriz de elementos que estaban en la cola antes de que la    |  |  |
| Remaining elements | función liberara la cola. El primer elemento de la matriz es el     |  |  |
|                    | elemento del frente de la cola y el último elemento de la matriz es |  |  |
|                    | el elemento de la parte posterior de la cola.                       |  |  |

**Tabla 3-4 Descripción de E/S del VI Release Queue utilizado** 

#### 3.3 Programa o software del registrador

El software del registrador cumple dos funciones principales, una de ellas es la de controlar el flujo de datos adquiridos por todas las entradas análogas del Módulo NI USB-6210 hacia el computador a través de un puerto USB, y otra corresponde a la visualización de estos y su posterior procesamiento, por ejemplo, funciones que calculan valores RMS, potencias, factor de potencia, distorsión armónica, análisis espectral, obtención, visualización de transitorios de 0,5 segundos y guardar estos datos en formatos .xls, .m y .png.

Al ejecutar el programa este realiza dos tareas antes de comenzar a adquirir datos. Primero detecta inmediatamente comprueba si se encuentra o no conectada la Unidad Electrónica al computador, si no se encuentra conectado el computador a la unidad Electrónica el software comienza a correr con señales simuladas e informando con un mensaje como se muestra en la Fig. 3-8

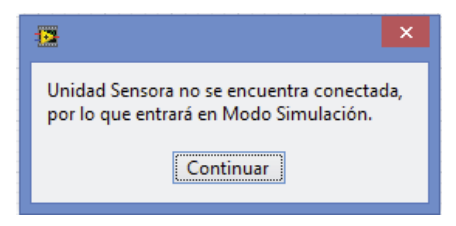

**Fig. 3-8 Mensaje Modo simulación** 

Segundo realiza una lectura de un archivo de texto de nombre Settings.xml; este archivo contiene valores constantes tales como: factores de calibración, frecuencia de muestreo del Módulo de adquisición, ruta de directorios entre otros. El VI que realiza esta función tiene por nombre Load Settings from XML.vi y a continuación se muestra un extracto de su contenido.

```
<?xml version='1.0' standalone='yes' ?> 
<LVData xmlns="http://www.ni.com/LVData"> 
<Version>13.0f2</Version> 
<Cluster> 
<Name>Settings in</Name> 
<NumElts>2</NumElts> 
\langleCluster>
<Name>Hardware Configuration</Name> 
<NumElts>19</NumElts> 
<DAQChannel> 
<Name>DAQmx Channel</Name> 
<Val>Dev1/ai0:9</Val> 
</DAQChannel> 
<DBL>
<Name>Max Input</Name> 
<Val>5.00000000000000</Val> 
\langle/DBL><DBL> 
<Name>Min Input</Name> 
<Val>-5.00000000000000</Val> 
</DBL>
<DBI><Name>Sample Rate</Name> 
<Val>10000.00000000000000</Val>
```
Luego de esto el usuario podrá hacer uso de todas las funciones anteriormente mencionadas tal como muestra la Fig. 3-9.

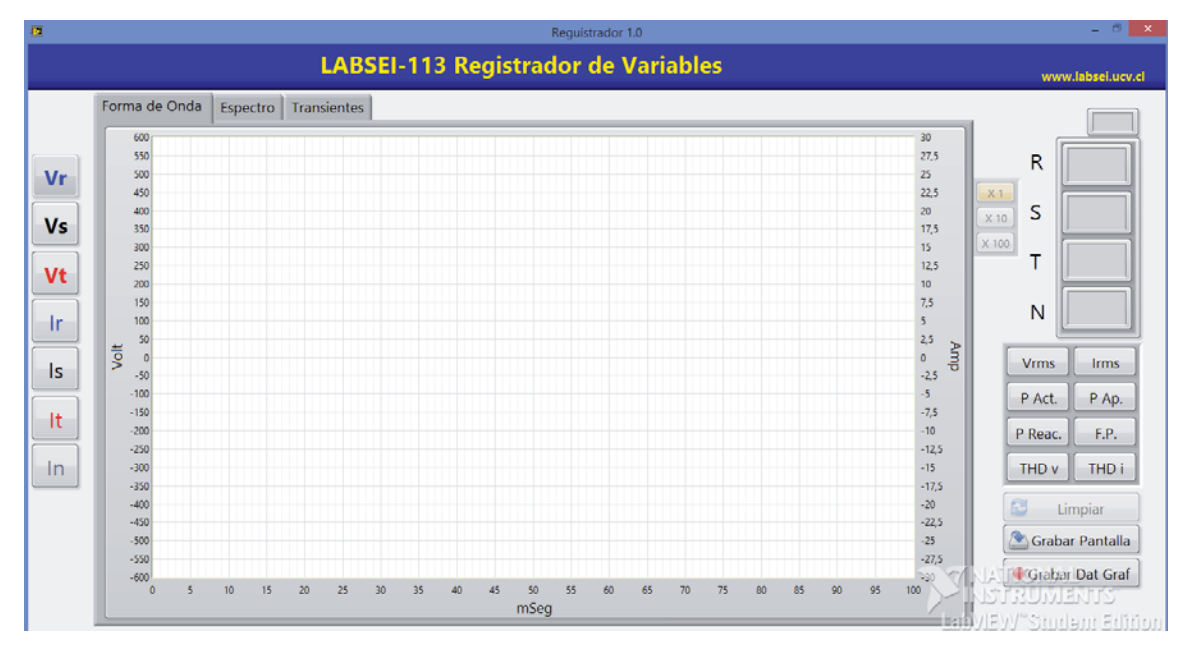

**Fig. 3-9 Interfaz del software del Registrador** 

 El programa posee varias funciones entre las que se destacan Botones de selección de canales a la izquierda, pestañas de gráficos en el centro y a la derecha una calculadora la cual permite mostrar valores de todas las fases en un indicador que se encuentra en la esquina superior derecha exactamente sobre la calculadora y por último los botones ubicados en la parte inferior de programa Limpiar, Grabar Pantalla y Grabar Dat Graf.

#### 3.3.1 Botones de selección de fases

Estos se utilizan para seleccionar que fases tanto de tensión o corriente se desean mostrar. Estos botones son independientes entre sí, en otras palabras pueden estar algunos presionados, todos presionados o ninguno de ellos. Cuando se presiona alguno de estos botones, estos cambian su color de fondo a amarillo para indicar se ha seleccionado. Además poseen la característica de estar correlacionados los colores de las letras de los botones con el color de las fases de los gráficos y de los bornes de la Unidad Electrónica.

#### 3.3.2 Pestañas

Esta función sirve para cambiar el tipo de gráfica se quiere utilizar, la primera llamada "Forma de Onda" muestra todas las formas de onda de las fases seleccionadas como indica la Fig. 3-10.

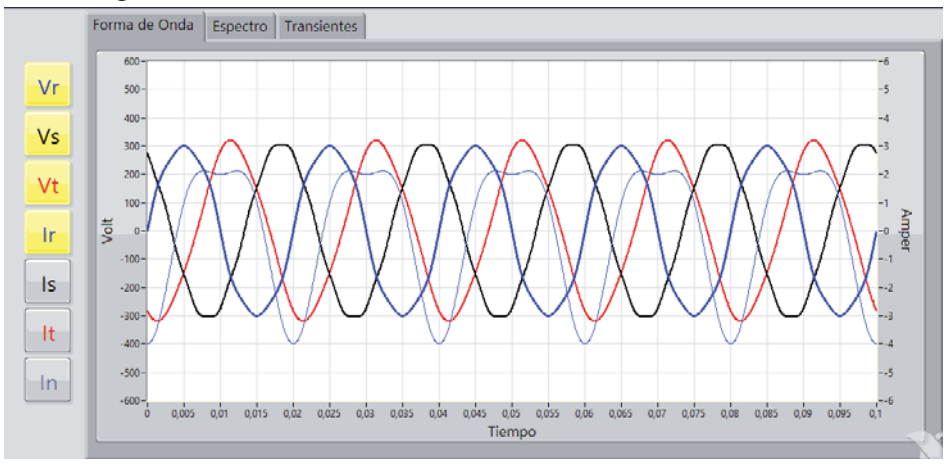

**Fig. 3-10 Imagen de pestaña Forma de Onda** 

Los gráficos poseen dos escalas una a la izquierda para las señales de tensión que es fija en ±600 [V] y otra a la derecha correspondiente a las señales de corriente. La escala de corriente posee ajuste automático dependiendo en que borne se encuentre señal, por ejemplo, si se conecta el borne de 5 [A] RMS la escala se ajustará entre ±6 [A], en cambio, si se conecta en el borne de 25 [A] RMS el gráfico utilizará una escala entre ±30 [A]. Para diferenciar las corrientes de las tensiones de una misma fase (poseen el mismo color) dentro del gráfico se optó por dibujar las corrientes con una línea más delgada que la de los voltajes.

La segunda pestaña corresponde a "Espectro", en esta grafica se realiza una presentación espectral de cada señal seleccionada como muestra la Fig. 3-11.

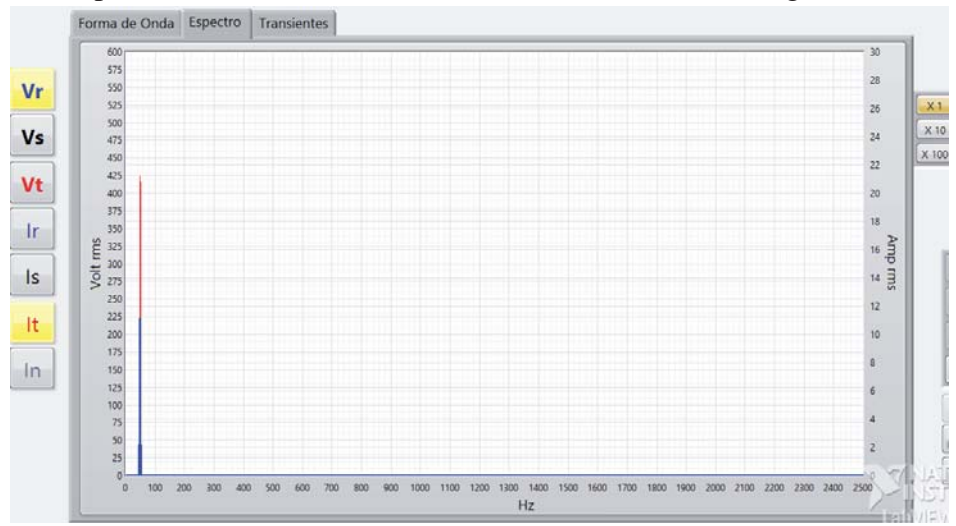

**Fig. 3-11 Imagen de pestaña Espectro** 

En este caso se muestra el espectro tensión de la fase *R* de color azul y corriente de la fase *T* de color rojo, tomando en cuenta que la escala de tensiones se encuentra a la izquierda y la escala de corrientes a la derecha de la misma forma que para el gráfico para Formas de onda.

 En esta pestaña se activan tres botones al lado superior derecho del gráfico, estos permiten realizar un Zoom en este gráfico para poder visualizar con mayor precisión los valores de las componentes armónicas, que suelen tener magnitudes muy pequeñas comparadas con la fundamental.

La tercera pestaña llamada "Transientes" se utiliza para cuando se desea detectar una transiente como se muestra en la Fig. 3-12.

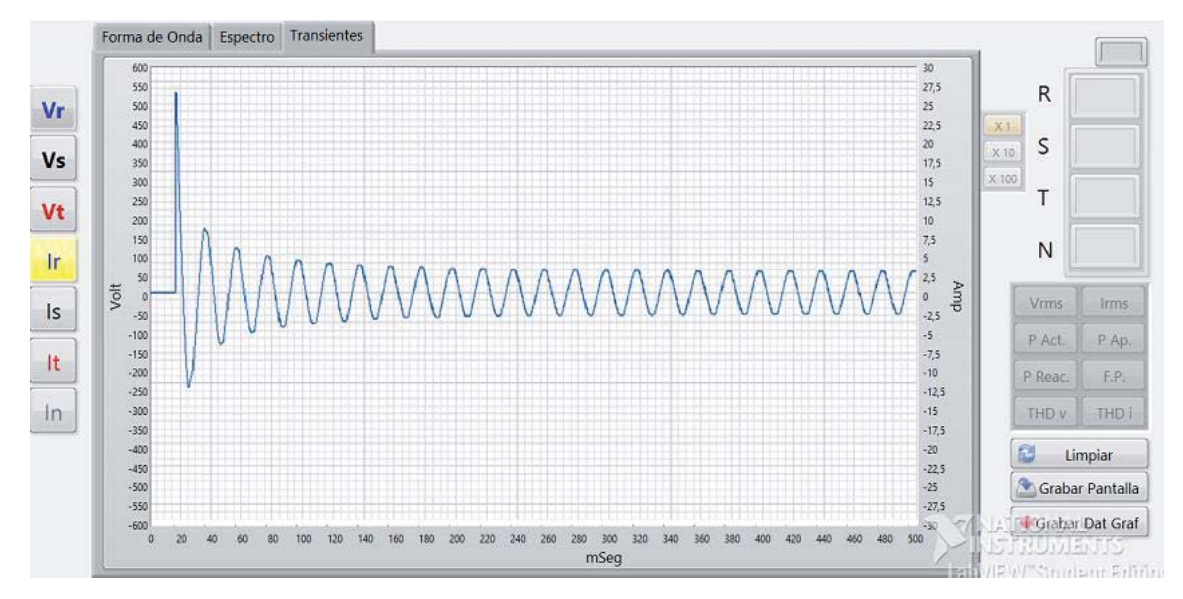

**Fig. 3-12 Imagen de pestaña Transientes** 

 En esta pestaña al igual que en las otras dos es posible escoger que canal se desea visualizar por medio de los botones ubicados a la izquierda. Además en la parte inferior derecha de este gráfico existe un botón llamado "Limpiar" el cual sirve para eliminar la gráfica y poder detectar otra transiente. Considerar que en este proceso solo se muestra medio segundo de transiente.

#### 3.3.3 Calculadora

Esta matriz de botones ubicados al lado derecho del programa en conjunto con la función Value Calculate.vi (Véase Fig. 3-14) permiten realizar y desplegar cálculos matemáticos de: valores RMS tanto de tensión como de corriente, cálculo de potencia activa, reactiva y aparente, factor de potencia y porcentaje de distorsión armónico para tensiones y corrientes. Todos estos cálculos son realizados para cada fase como se muestra en la Fig. 3-13, actualizando estos datos cada 1 segundo.

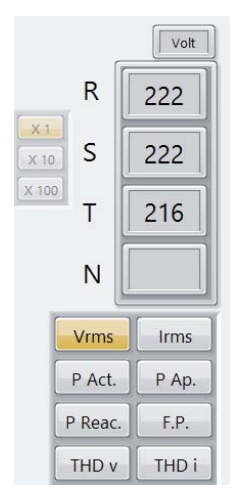

**Fig. 3-13 Imagen de calculadora** 

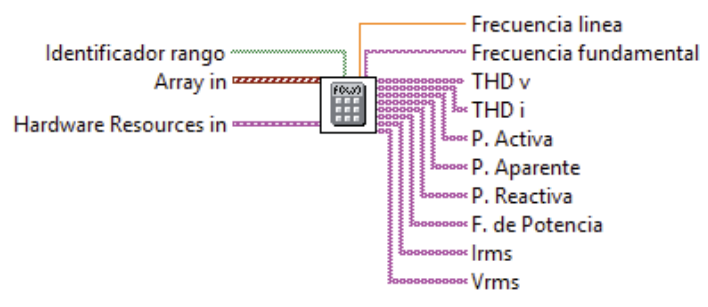

**Fig. 3-14 Entradas y salidas del VI Value Calculate** 

| Entradas y salidas     | Descripción                                                         |
|------------------------|---------------------------------------------------------------------|
| Array in               | Arreglo de 7 waveform correspondiente a Vr, Vs, Vt, Ir, Is, It, In. |
| Hardware Resources in  | Cluster con valores de umbrales para canales de Tension y           |
|                        | corriente leidos de archivo Settings.xml.                           |
|                        | Arreglo booleano correspondiete a las 3 fases de corriente para     |
| Identificador rango    | detectar rango de corrientes.                                       |
| Frecuencia fundamental | Entrega el valor de la frecuencia de la linea como string.          |
| THD <sub>v</sub>       | Arreglo con valores Distorsión Armónica Total de tensión para       |
|                        | cada fase.                                                          |
| THD i                  | Arreglo con valores Distorsión Armónica Total de corriente para     |
|                        | cada fase.                                                          |
| P. Activa              | Arreglo con valores de Potencia Activa para cada fase.              |
| P. Aparente            | Arreglo con valores de Potencia Aparente para cada fase.            |
| P. Reactiva            | Arreglo con valores de Potencia Reactiva para cada fase.            |
| F. de Potencia         | Arreglo con valores de Factor de Potencia para cada fase.           |
| <b>Irms</b>            | Arreglo con valores eficases de corriente para cada fase.           |
| <b>Vrms</b>            | Arreglo con valores eficases de tensión para cada fase.             |

**Tabla 3-5 Descripción E/S del VI Value Calculate utilizado** 

Sin embargo, existen algunas consideraciones al momento de desplegar cifras considerando la relevancia de decimales y en que escala se está midiendo. La Tabla 3-6 indica cuantos decimales se mostraran dependiendo de qué cálculo se realice.

| Tipo de cálculo            | Numero de decimales | Unidad |
|----------------------------|---------------------|--------|
| V rms                      | 0                   | Volt   |
| I rms (Escala $25[A]$ rms) |                     | Amper  |
| I rms (Escala $5[A]$ rms)  | 2                   | Amper  |
| Potencia Activa            | 0                   | Watt   |
| Potencia Aparente          | 0                   | V.A.   |
| Potencia Reactiva          | 0                   | V.A.R. |
| Factor de Potencia         |                     | l-l    |
| THD v                      |                     | $\%$   |
| THD i                      |                     | $\%$   |

**Tabla 3-6 Numero de decimales dependiendo del Cálculo** 

#### 3.3.4 Grabar Dat Graf y Grabar Pantalla

El botón "Grabar Dat Graf" permite al usuario al presionarlo crear 2 archivos, uno .xls para poder leerlo en Excel o similar y otro con formato .m para poder leerlo desde Matlab. Ambos archivos almacenan datos o muestras en 7 columnas correspondiente a los canales *Vr, Vs, Vt, Ir, Is, It, In* de 10.000 muestras cada una, lo que equivale a un segundo de muestras como se muestra en Fig. 3-15 y Fig. 3-16.

| 델 LABSEI-113_Muestras_2015_08_03_09_05_59.xls |                                  |                                            |        |            |           |          |       |
|-----------------------------------------------|----------------------------------|--------------------------------------------|--------|------------|-----------|----------|-------|
|                                               | A                                | в                                          | с      | D          | E         | F        | G     |
| $\mathbf{1}$                                  | Vr                               | 1r                                         | Vs     | Is         | Vt        | It       | In    |
| $\overline{2}$                                | $\Omega$                         | -4                                         | 274,53 | 2,627      | $-281,46$ | $-5,216$ |       |
| 3                                             | 6,6                              | $-3.999$                                   | 271,64 | 2.369      | $-284.2$  | $-5,19$  | 0.054 |
| 4                                             | 13,18                            | $-3,997$                                   | 268,62 | 2,426      | $-286,84$ | $-5,162$ | 0,108 |
| 5                                             | 19,76                            | $-3,992$                                   | 265,47 | 2,24       | $-289,39$ | $-5,131$ | 0,162 |
| 6                                             | 26.3                             | $-3,986$                                   | 262,2  | 2,104      | $-291.84$ | $-5.099$ | 0.216 |
| 7                                             | 32,82                            | $-3,978$                                   | 258,82 | 2,177      | $-294,18$ | $-5,065$ | 0,27  |
| 8                                             | 39,29                            | $-3,969$                                   | 255,33 | 1,935      | $-296,43$ | $-5,029$ | 0,324 |
| 9                                             | 45,72                            | $-3,958$                                   | 251,76 | 1,879      | $-298,57$ | $-4,99$  | 0,378 |
| 10                                            | 52,09                            | $-3,945$                                   | 248,09 | 1,817      | $-300.62$ | $-4,95$  | 0.431 |
| 11                                            | 58,4                             | $-3,93$                                    | 244,35 | 1,546      | $-302,56$ | $-4,909$ | 0,484 |
| 12                                            | 64,65                            | $-3.914$                                   | 240,55 | 1,431      | $-304,39$ | $-4,865$ | 0.537 |
| 13                                            | 70,81                            | $-3,896$                                   | 236,69 | 1,489      | $-306,12$ | $-4,82$  | 0,59  |
| 14                                            | 76,89                            | $-3,877$                                   | 232,79 | 1,189      | $-307,74$ | $-4,772$ | 0,643 |
| 15                                            | 82,89                            | $-3,855$                                   | 228,85 | 1,347      | $-309,26$ | $-4,723$ | 0,695 |
| 16                                            | 88,79                            | $-3.833$                                   | 224,88 | 1,135      | $-310,68$ | $-4.673$ | 0,746 |
| 17                                            | 94,6                             | $-3,808$                                   | 220,9  | 1,03       | $-311,98$ | $-4.621$ | 0.798 |
| 18                                            | 100.3                            | $-3,782$                                   | 216.91 | 0.851      | $-313.18$ | $-4,567$ | 0.849 |
| 19                                            | 105,89                           | $-3,754$                                   | 212,92 | 0,659      | $-314,28$ | $-4,512$ | 0,899 |
| 20                                            | 111,37                           | $-3,725$                                   | 208,94 | 0,831      | $-315,27$ | $-4,455$ | 0,949 |
| 21                                            | 116,73                           | $-3,694$                                   | 204,98 | 0,621      | $-316,15$ | $-4,396$ | 0,999 |
| 22                                            | 121.98                           | $-3.662$                                   | 201,04 | 0.37       | $-316.93$ | $-4.337$ | 1.048 |
| 23<br>$+$                                     | 127.1<br>$\blacktriangleright$ l | $-3.628$<br>LABSEI-113 Muestras 2015 08 03 | 197.12 | 0.351<br>℃ | $-317.6$  | $-4.276$ | 1.097 |

**Fig. 3-15 Registro de datos en archivo .xls** 

| $\mathbf{1}$    | Vr        | Ir                      | Vs                               | Is    | Vt                                              | It | In    |  |
|-----------------|-----------|-------------------------|----------------------------------|-------|-------------------------------------------------|----|-------|--|
| $\overline{2}$  |           |                         | % Registro de Señales Eléctricas |       |                                                 |    |       |  |
| 3               |           |                         |                                  |       |                                                 |    |       |  |
| $\overline{4}$  |           |                         |                                  |       |                                                 |    |       |  |
| $5 -$           | $datos =$ |                         |                                  |       |                                                 |    |       |  |
| 6               |           |                         |                                  |       | $0.00 -4.000 274.53 2.627 -281.46 -5.216 0.000$ |    |       |  |
| $7\phantom{.0}$ |           | $6.60 - 3.999$ 271.64   |                                  | 2.369 | $-284.20 - 5.190$                               |    | 0.054 |  |
| 8               |           | $13.18 - 3.997$ 268.62  |                                  |       | $2.426 - 286.84 - 5.162$                        |    | 0.108 |  |
| 9               |           | $19.76 - 3.992$         | 265.47                           |       | $2,240 -289.39 -5.131$                          |    | 0.162 |  |
| 10              |           | $26.30 - 3.986 262.20$  |                                  |       | $2.104 -291.84 -5.099$                          |    | 0.216 |  |
| 11              |           | $32.82 - 3.978$         | 258.82                           |       | $2.177 - 294.18 - 5.065$                        |    | 0.270 |  |
| 12              |           |                         | $39.29 - 3.969$ 255.33           |       | $1.935 -296.43 -5.029$                          |    | 0.324 |  |
| 13              |           |                         | $45.72 - 3.958$ $251.76$         |       | $1.879 - 298.57 - 4.990$                        |    | 0.378 |  |
| 14              |           | $52.09 - 3.945 248.09$  |                                  |       | $1.817 - 300.62 - 4.950$                        |    | 0.431 |  |
| 15              |           | $58.40 - 3.930 244.35$  |                                  |       | $1.546 - 302.56 - 4.909$                        |    | 0.484 |  |
| 16              |           | $64.65 - 3.914$ 240.55  |                                  |       | $1.431 - 304.39 - 4.865$                        |    | 0.537 |  |
| 17              |           | $70.81 - 3.896 236.69$  |                                  |       | $1.489 - 306.12 - 4.820$                        |    | 0.590 |  |
| 18              |           |                         | 76.89 -3.877 232.79              |       | $1.189 - 307.74 - 4.772$                        |    | 0.643 |  |
| 19              |           | 82.89 -3.855 228.85     |                                  |       | $1.347 - 309.26 - 4.723$                        |    | 0.695 |  |
| 20              |           | 88.79 -3.833 224.88     |                                  |       | $1.135 - 310.68 - 4.673$                        |    | 0.746 |  |
| 21              |           | $94.60 - 3.808$         | 220.90                           |       | $1.030 -311.98 -4.621$                          |    | 0.798 |  |
| 22              |           | $100.30 - 3.782$ 216.91 |                                  |       | $0.851 - 313.18 - 4.567$                        |    | 0.849 |  |
| 23              |           | $105.89 - 3.754$ 212.92 |                                  |       | $0.659 - 314.28 - 4.512$                        |    | 0.899 |  |
| 24              |           | $111.37 - 3.725$ 208.94 |                                  |       | $0.831 -315.27 -4.455$                          |    | 0.949 |  |
| 25              |           | $116.73 - 3.694 204.98$ |                                  |       | $0.621 - 316.15 - 4.396$                        |    | 0.999 |  |
| 26              |           | $121.98 - 3.662 201.04$ |                                  |       | $0.370 - 316.93 - 4.337$                        |    | 1.048 |  |

**Fig. 3-16 Registro de datos en archivo .m** 

Por otro lado, el botón "Grabar Pantalla" que por medio del VI SAMTE Screenshot como se muestra en la Fig. 3-17, permite crear un archivo de imagen de todo lo que se está mostrando en pantalla en ese momento en formato .PNG.

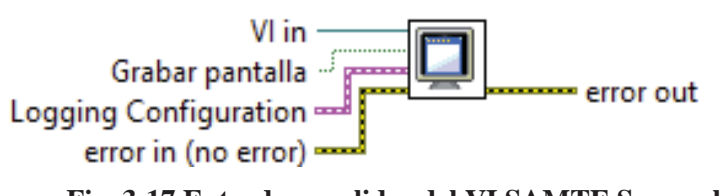

**Fig. 3-17 Entradas y salidas del VI SAMTE Screenshot.vi** 

En la Tabla 3-7 se entrega la descripción de las variables de entradas más importantes usadas del VI SAMTE Screenshot.

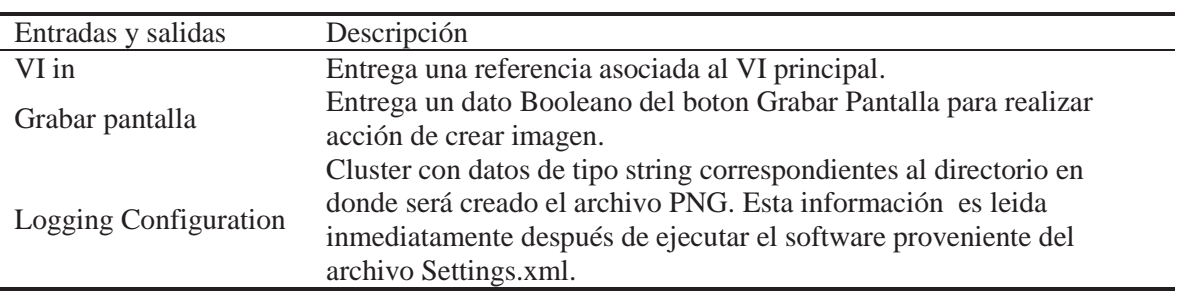

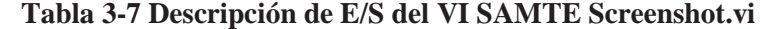

 Los tres archivos quedarán guardados en el directorio de descargas con el Nombre LABSEI-113(fecha actual), por ejemplo, LABSEI-113\_FO\_2015\_08\_03\_10\_02\_33.m, en donde la fecha está en formato año/mes/día/hora/minuto/segundo.

### **CAPÍTULO 4**

# **EVALUACIÓN Y CALIBRACIÓN**

 Una evaluación es el proceso de valoración del equipo una vez terminado. Este proceso permite encontrar errores y/o defectos que no estaban previstos desde un principio, y por consecuencia, se debe proceder a calibrar de manera de entregar un equipo que entregue mediciones confiables comparables con equipos profesionales. Dado que el equipo ya se encuentra construido, la única manera de modificar y arreglar los errores encontrados, es interviniendo el software del registrador y el archivo de inicialización Settings.XML, en el que se encuentran constantes de calibración, umbrales, directorios de destino de archivos .png, .xls y .m.

#### 4.1 Offset

Una vez terminada la unidad electrónica del registrador y el programa se prosiguió a realizar las primeras pruebas. La primera fue comprobar aislación galvánica entre el primario y secundario de todos los sensores LEM para asegurar que exista aislación entre ambos para no dañar el resto de las componentes de la Unidad Electrónica. La prueba resultó exitosa ya que en todas las placas breakout la impedancia medida por medio de un tester entre el primario y el secundario marcó infinito. Luego se encendió el equipo y se ejecutó el software y aparecieron valores anómalos tanto en las formas de onda como en los valores RMS, lo que indicaba que existía un leve offset en los diez canales producto de un efecto de carga de la Unidad Electrónica como se muestra en la Tabla 4-1 y la Fig. 4-1. Si bien los canales son de tensión y de corriente, estos valores RMS corresponden a voltajes ya que estos se producen después de los sensores LEM sobre la resistencia de filamento metálico.

| Canal      | Offset (Vrms) |
|------------|---------------|
| Vr         | 0,628         |
| Ir $25[A]$ | 0,082         |
| Ir $5[A]$  | 0,028         |
| Vs         | 1,414         |
| Is $25[A]$ | 0,080         |
| Is $5[A]$  | 0,024         |
| Vt         | 3,105         |
| It $25[A]$ | 0,139         |
| It $5[A]$  | 0,027         |
| In         | 0,017         |

**Tabla 4-1 Valores RMS de todos los canales** 

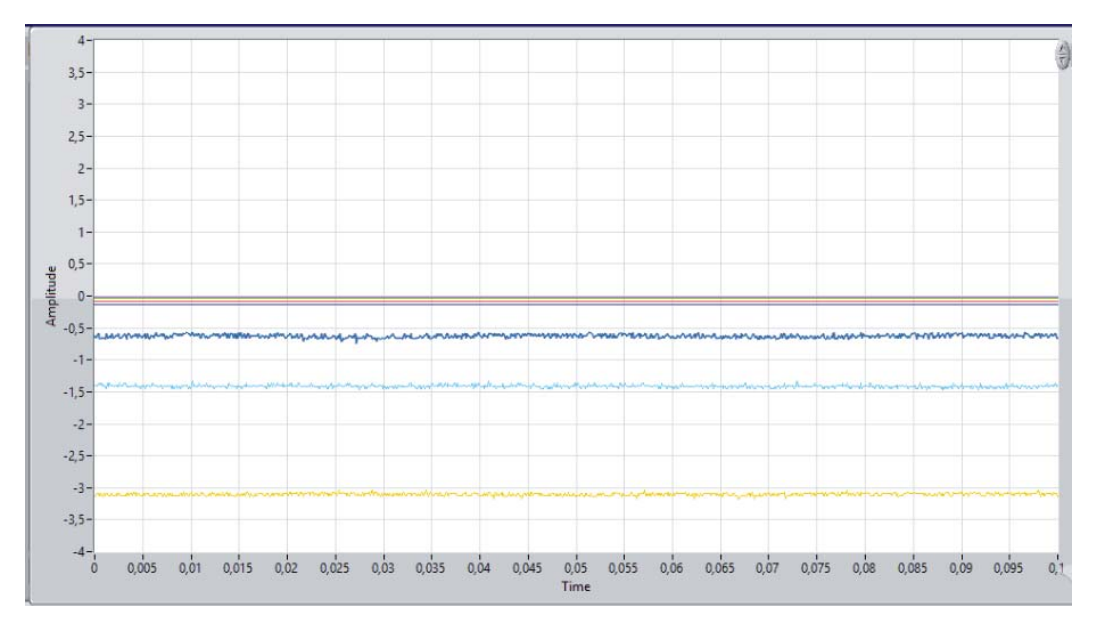

**Fig. 4-1 Gráfica de todos los canales con offset** 

Para solucionar este inconveniente se creó una función que eliminase en su mayor parte estos voltajes. Esta función se basó en implementar un filtro IIR digital de primer orden definido por la siguiente ecuación:

$$
y(n) = (1 - a) \cdot x(n) + a \cdot y(n - 1)
$$
\n(4-1)

$$
a = e^{-\frac{1}{(T \cdot F_S)}} \tag{4-2}
$$

En donde *x(n)* corresponde al valor medio actual, *y(n-1)* el valor medio anterior, a es la constante que define la respuesta transiente y de frecuencia del filtro, *T* es la constante de tiempo deseada en segundos y *Fs* la frecuencia de muestreo utilizada en Hertz.

 $\tau = 15$  segundos  $F_s = 1 \frac{m}{s}$  $a = e^{-\frac{1}{(15 \cdot 1)}}$  $a = 0.936$  y  $(1 - a) = 0.064$ 

Entonces y(n) se resta constantemente cada segundo a todos los valores del arreglo de los 10 canales del registrador lo que provoca la eliminación del offset después de transcurridos dos segundos iniciada la adquisición.

#### 4.1.1 Ruido de fondo

Una vez eliminado el problema del offset la siguiente evaluación consistió en determinar cuánto era el ruido de fondo que existía y que captaba el módulo NI USB-6210. Los resultados se muestran en la Tabla 4-2.

| Canal      | Nivel de ruido |
|------------|----------------|
| Vr         | 0,0245         |
| Ir $25[A]$ | 0,0009         |
| Ir $5[A]$  | 0,0002         |
| <b>Vs</b>  | 0,0202         |
| Is $25[A]$ | 0,0010         |
| Is $5[A]$  | 0,0002         |
| Vt         | 0,0218         |
| It $25[A]$ | 0,0010         |
| It $5[A]$  | 0,0002         |
| In         | 0,0002         |

**Tabla 4-2 Niveles de ruido por canal** 

Como se observa en la Tabla 4-2 el ruido existente en los canales resulta ser muy similares. Los canales de tensión poseen dos centésimas de Volt, los canales de corriente de 25[A] RMS poseen una milésima de volt y para los canales de corriente de 5[A] RMS poseen dos diezmilésimas de volt. Ahora si se comparan los rangos de los canales con el nivel de ruido que poseen, los niveles de ruido resultan ser 25.000 veces menor, por lo que es prácticamente inofensivo para el registrador. Es por este motivo que se definen umbrales en el software de tal manera que el programa no muestre valores inferiores a este umbral en pantalla, convirtiendo estos valores en cero.

Estos umbrales se definen como la milésima parte de los rangos de los canales, como se muestran en la Tabla 4-3.

| Canales              | Valor Umbral |
|----------------------|--------------|
|                      | 0,5          |
| I 25[A] $\text{rms}$ | 0,025        |
| I 5[A] rms           | 0,005        |

**Tabla 4-3 Umbrales de canales** 

#### 4.2 Efecto Crosstalk

Si bien los umbrales anteriormente fijados resultan ser suficientes para no visualizar el ruido de fondo, aun es necesario determinar cuan afectados se ven los canales unos de otros al introducir señales en ellos, este efecto se denomina "Crosstalk". Al determinar este efecto se podrá fijar un Umbral Final para cada canal.

| Vr              | 0.0265182   | 229,967     | Vr               | 230,313          | 228,454     |
|-----------------|-------------|-------------|------------------|------------------|-------------|
| $Ir_25$         | 0.00105242  | 0.00917934  | Ir $25$          | 0,00918994       | 1,03317     |
| $Ir_{-}5$       | 0.000215325 | 0.000213686 | $Ir_5$           | 0,000211609      | 0.000215076 |
| <b>Vs</b>       | 0,0263443   | 0,0416      | Vs               | 230,912          | 229,293     |
| $Is_225$        | 0,00100687  | 0,00103198  | $Is_225$         | 0.00914295       | 0.00905696  |
| $Is_5$          | 0,00021267  | 0.000205334 | Is <sub>5</sub>  | 0,000205618      | 0,000209951 |
| Vt              | 0.0239731   | 0,0228786   | Vt               | 0.0351843        | 0.0342206   |
| $It-25$         | 0.001036    | 0.00114029  | It <sub>25</sub> | 0.00112694       | 0.0011261   |
| $It_5$          | 0,000225054 | 0,0002444   | It <sub>5</sub>  | 0,000275308      | 0,00027849  |
| In              | 0,000213859 | 0,000197281 | In               | 0.000207699      | 0,000210878 |
| Vr              | 226,866     | 227,053     |                  | Vr 226,92        | 226,466     |
| $Ir_25$         | 1,02894     | 1,0295      | Ir $25$          | 1,02962          | 1,02746     |
| $Ir_5$          | 0,000211266 | 0.000205308 | Ir.5             | 0,000253524      | 0,00023266  |
| Vs              | 226,738     | 226,695     |                  | Vs 226,535       | 0.0385021   |
| $Is_225$        | 4,40193     | 0.0028007   | $Is_25$          | 0,00366637       | 0,00114395  |
| Is <sub>5</sub> | 0.000303542 | 4,42473     | Is <sub>5</sub>  | 0,000236462      | 0,000220743 |
| Vt              | 0.0335422   | 0.0992235   |                  | Vt 0,0329821     | 232,571     |
| $It-25$         | 0,00116377  | 0,00341679  |                  | It_25 0,00125106 | 0,00296313  |
| It <sub>5</sub> | 0.000283047 | 0.000271943 |                  | It_5 0,000448227 | 0,000413292 |
| ln              | 0,000216206 | 0.000217554 | In               | 4,41164          | 4,40778     |

**Fig. 4-2 Canales con Efecto Crosstalk** 

Al observar la Fig. 4-2, es posible ver que el canal que se ve más afectado por el Crosstalk presente en el equipo, es el canal *Vr* llegando a una decima de Volt cuando se introduce corriente en el canal adyacente a el correspondiente a *Is\_5.* Dado lo anterior, se implementan umbrales para detección de señales, los cuales son mostrados en la Tabla 4-4.

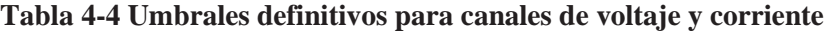

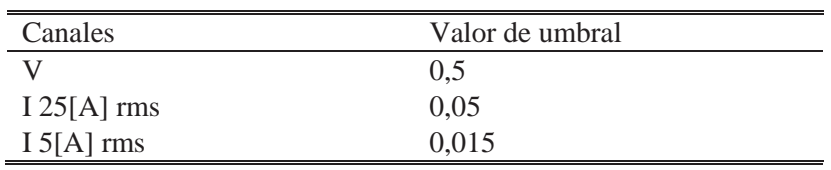

#### 4.3 Calibración

Los instrumentos utilizados para la calibración fueron:

- Fluke 87 TRMS
- Tektronix DMM 916 TRMS
- Chauvin Armoux FOS TRMS

Para calibrar los canales de voltaje se conectaron en paralelo los tres canales del Registrador (*Vr, Vs, Vt),* los tres Tester True RMS a un enchufe del laboratorio, de manera de poder comparar los valores entregados por el registrador y los Tester, y de esta forma calcular el factor que multiplicara cada canal de voltaje. La Tabla 4-5 ilustra los valores obtenidos y actualmente utilizados.

| Canal          | Factor de Calibración |
|----------------|-----------------------|
| $\rm Ur$       | 1,015                 |
| V <sub>s</sub> | 1,011                 |
|                | 0,984                 |

**Tabla 4-5 Fact. Calibración de canales de voltaje del Registrador** 

Para calibrar los canales de corriente se conectaron en serie los cuatro canales de 5[A] RMS del Registrador (*Ir\_5, Is\_5, It\_5, In),* los tres Tester True RMS a una estufa del laboratorio (utilizada como carga), de manera de poder comparar los valores entregados por el registrador y los Tester, y de esta forma calcular el factor que multiplicara cada canal de corriente de 5[A] RMS. La Tabla 4-6 ilustra los valores obtenidos y actualmente utilizados por el registrador.

**Tabla 4-6 Fact. Calibración de canales de corriente 5[A] RMS del Registrador** 

| Canal  | Factor de Calibración |
|--------|-----------------------|
| Ir $5$ | 1,002                 |
| Is $5$ | 1,004                 |
| It $5$ | 1,004                 |
| In     | 1,004                 |

Por último para calibrar los canales de corriente se conectaron en serie los tres canales de 25[A] RMS del Registrador (*Ir\_25, Is\_25, It\_25),* los tres Tester True RMS a dos estufas del laboratorio (utilizadas como carga), de manera de poder comparar los valores entregados por el registrador y los Tester, y de esta forma calcular el factor que multiplicara cada canal de corriente de 25[A] RMS. La Tabla 4-7 Ilustra los valores obtenidos y actualmente utilizados por el registrador.

| Canal   | Factor de Calibración |
|---------|-----------------------|
| Ir $25$ | 1,007                 |
| Is $25$ | 1,007                 |
| It $25$ | 1,007                 |

**Tabla 4-7 Fac. Calibración de canales de corriente de 25 [A] RMS del Registrador** 

Estos factores se encuentran en el archivo de inicialización Settings.XML

#### **CONCLUSIONES**

 Habiendo terminado el trabajo de proyecto se han cumplido los objetivos iniciales. Se ha fabricado un Registrador de Variables Eléctricas que satisface las necesidades docentes del Laboratorio de Maquinas Eléctricas de la Escuela de Ingeniería Eléctrica.

El equipo se basa en hardware actual con proyección de futuro. El software LABVIEW está tan difundido a escala mundial, que necesariamente seguirá siendo actualizado por National Instruments para correr en los computadores y sistemas operativos futuros.

El módulo de adquisición de datos usado es fabricado por la misma empresa y puede ser reemplazado fácilmente por modelos futuros, ya que su compatibilidad con el software LABVIEW está garantizada por la política de la fábrica.

La calidad de los datos registrados es superior a la de los equipos anteriores, gracias al uso de sensores profesionales de tensión y de corriente, a la mayor tasa de muestreo y al mayor número de bits del conversor A/D.

La construcción cuidadosa de la unidad electrónica permitió obtener cifras de ruido propio mayores que las necesarias para un equipo de uso docente.

El offset de los sensores es cancelado automáticamente por el programa desarrollado.

La interfaz gráfica se simplificó en relación a los equipos anteriores, y se estandarizó el uso de colores para designar las fases de acuerdo a la nueva norma chilena, manteniendo coherencia entre el hardware y el software.

La captura de transientes se mejoró significativamente. Ahora no es necesario repetir los experimentos para visualizarlas correctamente.

Las pantallas del programa (que contienen gráficos y valores numéricos) pueden ser grabadas fácilmente en archivos PNG.

Las muestras se exportan en formato XLS para ser leídas directamente por EXCEL, y en formato M para ser procesadas por MATLAB. El archivo M generado contiene las muestras y un programa de MATLAB que permite visualizar las formas de onda haciendo doble clic en el archivo.

Los archivos se copian automáticamente a un servidor FTP para facilitar el acceso de los estudiantes a los resultados de los experimentos y proteger al computador del sistema de posibles daños causados por pendrives defectuosos o contaminados con programas maliciosos.

Las evaluaciones realizadas confirmaron el correcto funcionamiento del equipo.

#### **REFERENCIAS**

- [1] http://labs.eie.ucv.cl/labsei/ProyTitulo/1995-2004/proytitulo2.htm#C\_Sagredo
- [2] Juan Vignolo Barchiesi, «Introducción al Porcesamiendo digital de Señales» Libro, Valparaíso, Pontificia Universidad Católica de Valparaiso, 2008.
- [3] Labview Core 1 Manual de Curso.
- [4] Labiew Core 2 Manual de Curso.
- [5] Hoja de datos de Current Tranducer LA 25-NP. Available: http://cl.rsdelivers.com.
- [6] « RS Chile- Porductos indutruales,» Noviembre 2014. [En Línea]. Available: http://cl.rsdelivers.com/infozone/allproducts.aspx.
- [7] Hoja de datos de Coltage Tranducer LV 25-P. Available: http://cl.rsdelivers.com.
- [8] National Instruments, «NI Signal Streaming,» 15 Abril 2013. [En línea]. Available: http://www.ni.com/white-paper/4636/en/.
- [9] «Procesamiento digital de señales (Versión teórica-práctica), Profesor Juan Vignolo Barchiesi » 2013

**CAPÍTULO 1**

**ESTRUCTURA DE LOS APÉNDICES** 

# **APÉNDICE A**

# **ESTRUCTURA DE LOS APÉNDICES**

#### 1.1.1 Código archivo Settings.xml

<?xml version='1.0' standalone='yes' ?> <LVData xmlns="http://www.ni.com/LVData"> <Version>13.0f2</Version> <Cluster> <Name>Settings in</Name> <NumElts>2</NumElts> <Cluster> <Name>Hardware Configuration</Name> <NumElts>19</NumElts> <DAQChannel> <Name>DAQmx Channel</Name> <Val>Dev1/ai0:9</Val> </DAQChannel>  $<$ DBI $>$ <Name>Max Input</Name> <Val>5.00000000000000</Val>  $<$ /DBL $>$ <DBL> <Name>Min Input</Name>  $<$ Val>-5.000000000000000 $<$ Val>  $<$ /DBL $>$ <DBL> <Name>Sample Rate</Name> <Val>10000.00000000000000</Val>  $<$ /DBL $>$ <Refnum> <Name>DAQmx Task</Name> <RefKind>Generic Tag</RefKind> <RefType>NIDAQ</RefType>  $<$ Val> $1 <$ /Val $>$ </Refnum> <DBL> <Name>F. Calibración Vr</Name>  $<$ Val>1.015 $<$ /Val>

 $<$ /DBL $>$ <DBL> <Name>F. Calibración Ir\_25</Name>  $<$ Val>1.007 $<$ /Val> </DBL> <DBL> <Name>F. Calibración Ir\_5</Name>  $<$ Val>1.002 $<$ /Val>  $<$ /DBL $>$ <DBL> <Name>F. Calibración Vs</Name>  $<$ Val>1.011 $<$ /Val>  $<$ /DBL $>$ <DBL> <Name>F. Calibración Is\_25</Name>  $<$ Val>1.007 $<$ /Val>  $<$ /DBL $>$ <DBL> <Name>F. Calibración Is\_5</Name>  $<$ Val>1.004 $<$ /Val> </DBL> <DBL> <Name>F. Calibración Vt</Name>  $<$ Val>0.984 $<$ /Val>  $<$ /DBL $>$ <DBL> <Name>F. Calibración It\_25</Name>  $<$ Val>1.007 $<$ /Val>  $<$ /DBL> <DBL> <Name>F. Calibración It\_5</Name>  $<$ Val>1.004 $<$ /Val> </DBL> <DBL> <Name>F. Calibración In</Name>  $<$ Val>1.004 $<$ /Val> </DBL> <DBL> <Name>Usec: Umbral seleccion escala corriente</Name>  $<$ Val>0.08 $<$ Val>

 $<$ /DBL $>$ 

 $\langle$ DBI $>$ 

<Name>Uml25a: Umbral de minima lectura canal 25A rms</Name>

 $<$ Val $>$ 0.05 $<$ Val $>$ 

</DBL>

<DBL>

<Name>Uml5a: Umbral de minima lectura canal 5A rms</Name>

 $<$ Val>0.015 $<$ /Val>

 $<$ /DBL $>$ 

<DBL>

<Name>Uml500v: Umbral de minima lectura canal 500V rms</Name>

 $<$ Val $>0.5$  $<$ /Val $>$ 

 $<$ /DBL $>$ 

</Cluster>

<Cluster>

<Name>Logging Configuration</Name>

<NumElts>6</NumElts>

<Path>

<Name>Log File Base Path</Name>

<Val>C:\Users\Francisco\Downloads</Val>

</Path>

<String>

<Name>Host</Name>

<Val>158.251.52.253</Val>

</String>

 $\langle$ String $\rangle$ 

<Name>Usuario</Name>

<Val>ftpadmin01</Val>

</String>

<String>

<Name>Contraseña</Name>

 $<$ Val>lab012147 $<$ /Val>

</String>

<Refnum>

<Name>Byte Stream File Refnum txt</Name>

<RefKind>Byte Stream File</RefKind>

<Val>0x00000000</Val>

</Refnum>

<Refnum>

<Name>Byte Stream File Refnum .m</Name>

- <RefKind>Byte Stream File</RefKind>
- $<$ Val>0x00000000 $<$ Val>
- </Refnum>
- $\langle$ /Cluster>
- </Cluster>
- </LVData>